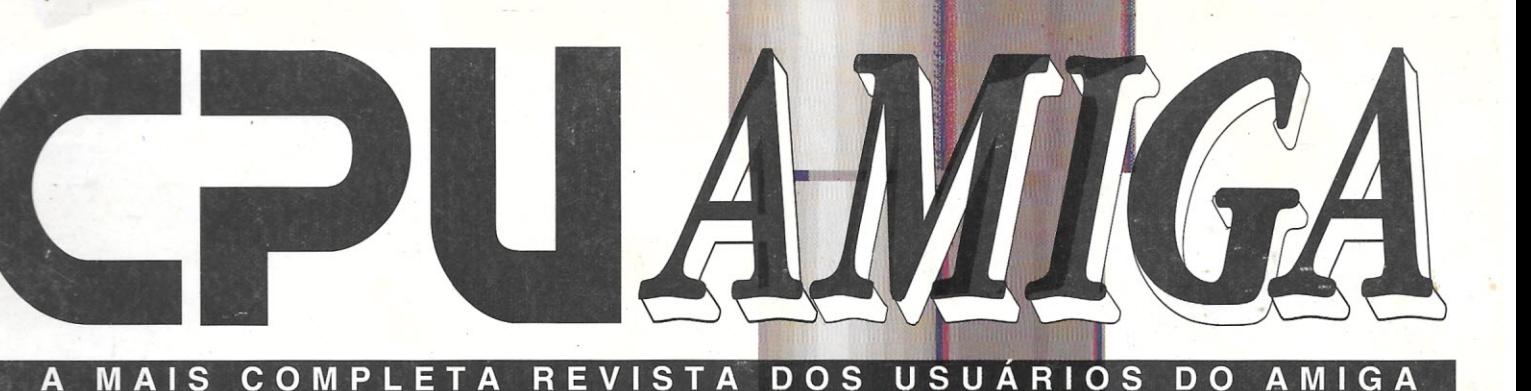

**COMPRESSORES DE AROUIVOS** 

CONHEÇA O<br>FANTÁSTICO STUDIO 16

**APRENDA A SOBREVIVER COM APENAS UM DRIVE** 

**PROGRAMANDO EM PASCAL - PARTE 2** 

JOGOS:

NIGEL MANSEL

THE LOST VIKINGS

**WALKER** 

Esta revista foi composta na **IBM® LASERPRINTER 4029 MODELO 30** 

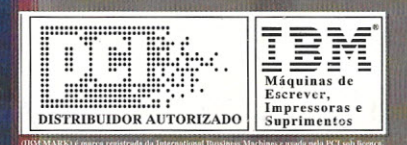

ANO 1 - N° 10 - CR\$ 298,00

Imagine uma empresa que vende equipamentos. mantém atualizado o seu acervo de softwares, presta serviços de manutenção e ministra palestras e cursos em grandes empresas e faculdades. Se você imagina tudo isso reunido num único lugar, você só pode estar pensando na Focus Informática. Por esses entre outros motivos, como a criação da capa da revista que você acaba de ver, é que a Focus tornou-se o ponto de referência dos usuários de Amiga

AMIGA

**FOCUS Informática** 

R. Dona Inácia Uchôa, 135 - Vila Maniana - São Paulo - SP CEP 04110-020 - Tel. (011) 549.7731

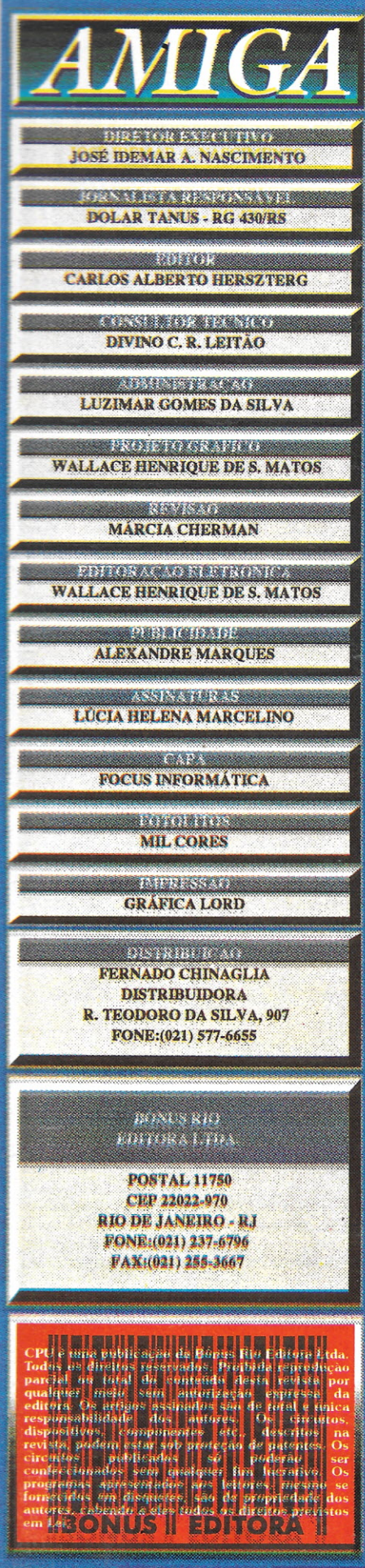

### **EDITORIAL**

MON AND

de ministrou a 7 Fenasont, que aconteceu de 20<br>
a 23 de julho passado no parque Anhembi em<br>
São Paulo, não pôde deixar de notar o stand da<br>
Bônus Rio Editora Ltda. Em meio a gigantes<br>
como IBM, Microsoft, Borland, entre ou uem visitou a 7" Fenasoft, que aconteceu de 20 a 23 de julho passado no parque Anhembi em São Paulo, não pôde deixar de notar o stand da Bônus Rio Editora Ltda. Em meio a gigantes como IBM, Microsoft, Borland, entre outras,

CPUIPC - em uma área nobre e bem localizada, na esquina das ruas "O" e "P". Dentre as três revistas, sem dúvida foi a CPU/AMIGA a grande vedete do stand, que se destacou das demais não só seu novo projeto gráfico, moderno e arejado, mas também pelo seu excelente conteúdo editorial.

O stand esteve sempre muito movimentado e as pessoas ficavam perplexas quando viam o que o Amiga é capaz de fazer. Muitas não conheciam as reais possibilidades do Amiga, sua qualidade sonora e seu poderio gráfico.

Ah! Não podemos deixar de comentar que estavam presentes em nosso stand o pessoal da Focus, os nossos parceiros da PCI e, é lógico, as meninas da Bônus que, com sua simpatia, conquistaram novos assinantes.

O saldo desta Fenasoft não poderia ter sido melhor. Foi ótimo poder mostrar ao grande público que o Amiga, com suporte em hardware, software e informação, já é uma realidade no Brasil.

Carlos Alberto Herszterg

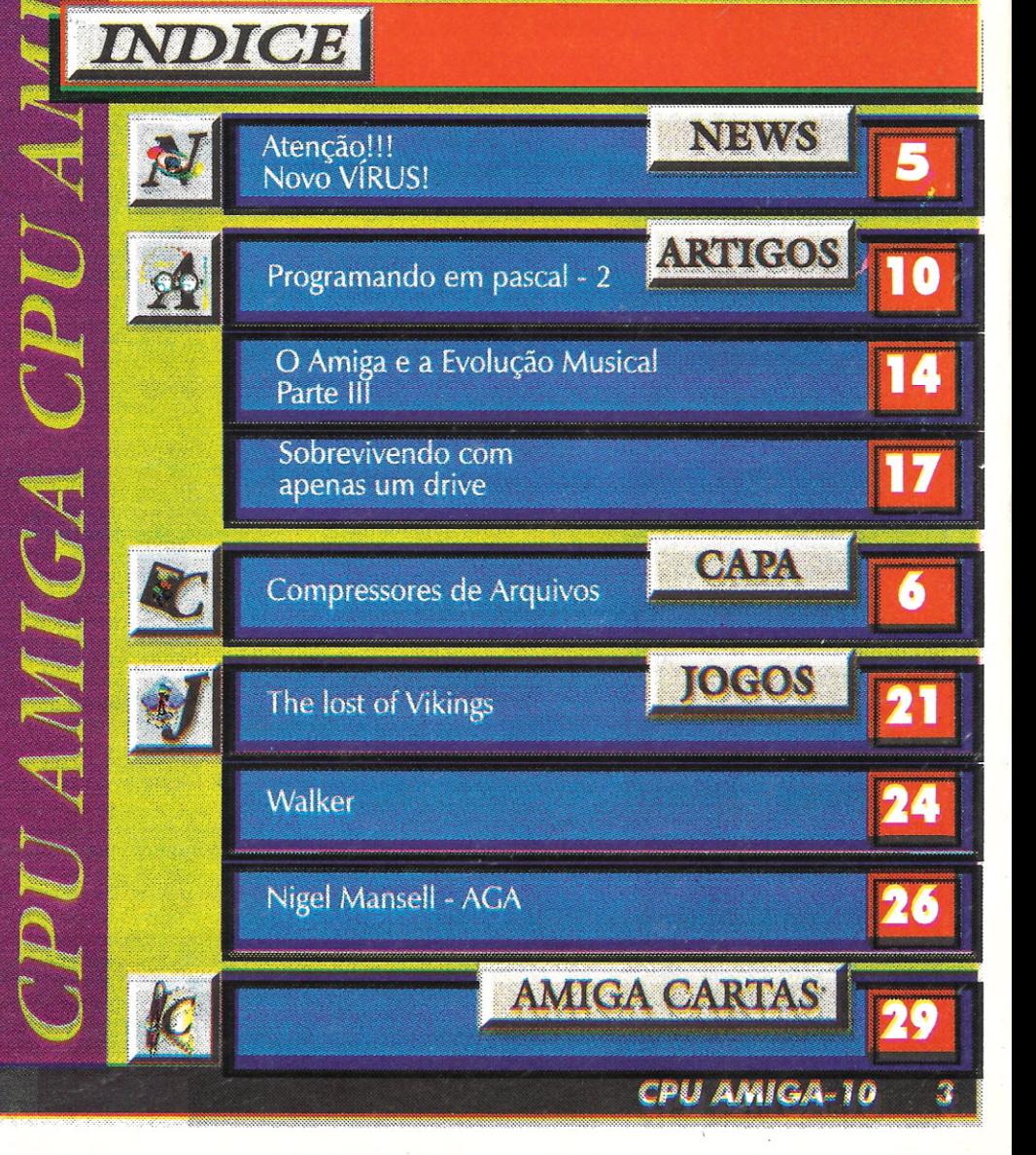

### VIDEO TOASTER **AGORA PARA TODO O BRASIL**

Quem trabalha com VIDEOPRODUÇÃO certamente já ouviu falar no Video Toaster da NewTek, a placa que transforma um computador AMIGA na mais poderosa Estação Gráfica totalmente direcionada para trabalhos em vídeo, em padrão Broadcast.

O grande problema é que adquirir um Video Toaster sempre foi complicado, tinha que achar um "contrabandista de confiança" e depois ficar torcendo para a placa não dar nenhum problema. Instalação, manutenção e treinamento então, nem pensar. No final das contas, o baixo custo de um Video Toaster não chegava a compensar, já que poucas produtoras que o compraram conseguiram usar totalmente os seus inúmeros recursos.

Se o seu problema era esse, sorria, pois hoje você pode adquirir seu VIDEO TOASTER em uma empresa séria, que representa no Brasil nomes importantes no mercado internacional, como a IBM e Commodore. Trata-se da PCI que foi a responsável pelo lançamento da linha AMIGA no país e agora está trazendo o VIDEO TOASTER.

A CAT (Central de Atendimento Técnico) - a distribuidora que mais divulgou e deu atenção a linha AMIGA - não deixou por menos e está oferecendo aos seus clientes um atendimento completo para os interessados no VIDEO TOASTER, veja quais são os nossos serviços, já em funcionamento:

ssados no VIDEO

- competente coordenados por Divino C. R. Leitão capaz de definir a melhor configuração para seu equipamento;
- 2. INSTALAÇÃO DO EQUIPAMENTO Séu VIDEO TOASTER chega na sua empresa já funcionando e ligado aos seus equipamentos de vídeo;
- 3. TREINAMENTO ESPECIALIZADO Diversas opções de treinamento, com sede própria para ministrar cursos no Rio de Janeiro;
- 4. Completo serviço de assistência técnica, inclusive contrato de manutenção;
- 5. APOIO AO CLIENTE Antes e após a compra o cliente não fica sozinho, a CAT mantém diversas opções de linha direta para assessoria e consultoria..

Tudo isto, somado a possibilidade de comprar seu VIDEO TOASTER com financiamento ou leasing, com garantia completa de um ano, torna muito mais fácil equipar a sua produtora de vídeo com o melhor produto do mercado para sua empresa entrar de vez no fantástico universo da computação gráfica.

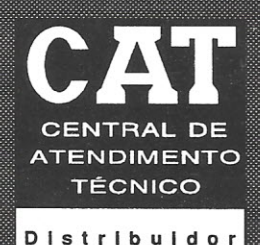

Autorizado

**VENHA CONHECER O VIDEO TOASTER NA CAT LIGUE E RESERVE SEU HORÁRIO Fax/Tel: (O 2 1) 2 2 O - 2 O 1 O**

CENTRAL DE ATENDIMENTO TÉCNICO E DE PRODUTOS PARA ESCRITÓRIO LTDA. Rua México  $3 - 9^{\circ}$  and ar - Centro - RJ - 20031 Tels: (021) 220.9360 - 220-8456 - 220-3641 - Fax 220-2010

g::::;::g:::::::g:::g:;: .. : ., . ~~ g ~ g!:g g:::.::~:::.:: .. .. . . g ::::~;~::::.:m:::g:·:::::'· ........................... •••••••••••••••••••••• 0.0 *NÓS FAZEMOS O FUTURO* Commodor

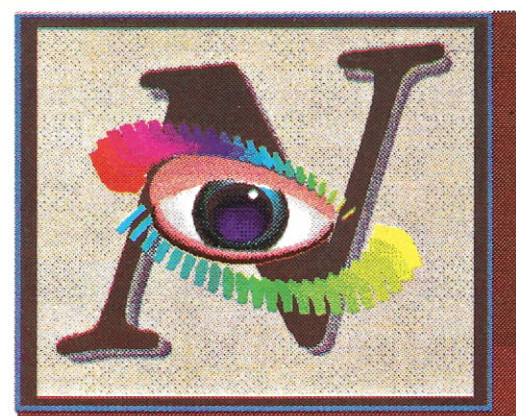

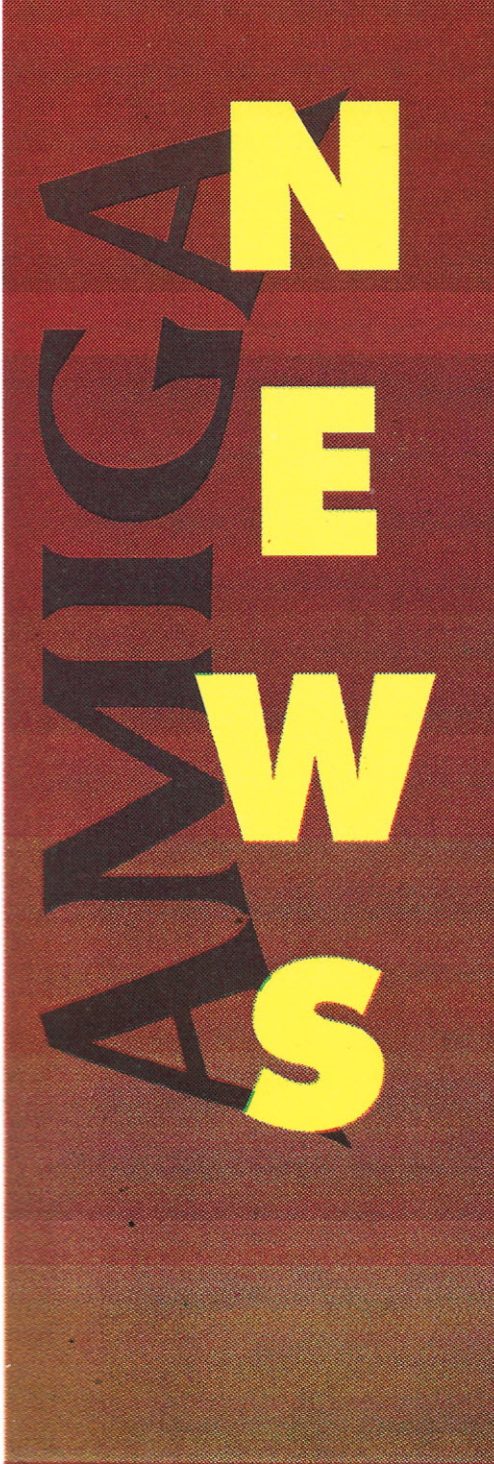

#### **TOASTER 4000 NA OCELOT**

ssim que a NewTek lançou a nova Toaster 4000, todos os usuários cadastrados junto à empresa tiveram a felicidade de receber em suas residências uma fita de vídeo com uns dez minutos, mostrando um pouco do potencial da nova placa. Apesar de ser uma fita bastante impressionante, o que realmente chamou a atenção foi o folheto que veio junto com ela! Além de dar todas as especificações da Toaster 4000, também informava aos usuários das várias modalidades de upgrades que New Tek oferecia para a aquisição da placa. Em uma das opções oferecidas, o usuário enviava sua placa 2.0 e mais uns US\$ 1.300 para a New Tek e recebia uma Toaster 4000 novinha, incluindo placa e software. Todos ficaram bastante interessados, mas essas facilidades só poderiam ser realmente aproveitadas pelos usuários residentes nos EUA. Isso porque, além do prazo curto da promoção - somente até o final de agosto - os usuários brasileiros tinham que levar em conta as despesas com o correio, sem falar que o desconto que a NewTek dava era de apenas US\$ 600, mesmo enviando a sua Toaster 2.0 como parte de pagamento. Pensando exatamente na situação que ficaram os usuários brasileiros, a empresa carioca Ocelot bolou uma troca mais justa e interessante: a Ocelot faz exatamente a mesma troca, pagando bem mais pela sua placa antiga e você recebe uma placa Toaster 4000 novinha!!

Esta placa pode ser usada em qualquer micro que tenha um slot de vídeo, como o A2000, A3000 e evidentemente o A4000, com um mínimo de 10Mb de RAM e 80Mb livres no HD.

A Ocelot oferece ainda uma reprodução da fita demostrativa para quem está interessado na troca e não teve a oportunidade de conhecer a Toaster 4000.

Os interessados na troca podem entrar em contato diretamente com a Ocelot para obter maiores informações. O telefone/fax da Ocelot Systems é (021) 255-6880.

#### $AM$   $C_A$   $Q_0$   $R$ **AMIGA 4000**

Amiga 1200 e o Amiga 4000 incorporam a nova arquitetura gráfica avançada (Advanced Graphics Architecture) lançada pela Commodore no final do ano passado. O Amiga 1200 é similar ao Amiga 600 em design e por ter sido também produzido com a tecnologia SMT (Surface Mounted Tecnology), mas possui o teclado numérico reduzido (que foi retirado do A600). Com o AGA, ele possibilita mostrar, em qualquer resolução, de 2 a 262,144 cores ao mesmo tempo na tela, de uma palete de 16,8 milhões. Ele também incorpora um slot PCMCIA e um trapdoor, como no A600.

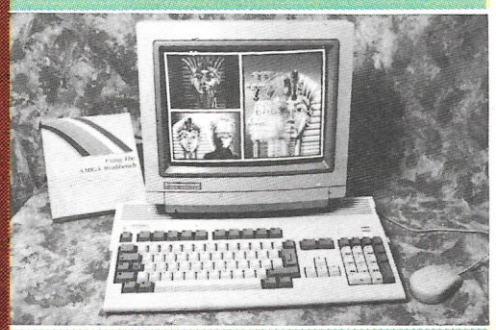

Já o Amiga 4000 se parece mais com o Amiga 2000 - sendo um pouco mais compacto em seu design -, mas inclui todas as novidades do A1200, menos o cartão PCMCIA e o trapdoor.

Entretanto, ele possui um drive de alta densidade - com capacidade para 1.76Mb, em vez dos costumeiros 880Kb dos outros modelos -, quatro slots de 16/32 bits Zorro III para expansão, um para vídeo e mais três para PC AT.

Além de tudo isso, os novos Amigas têm arquitetura de 32 bits (como o Amiga 3000) e uma nova versão do AmigaDOS, a 3.0, também de 32 bits. Infelizmente, o som ainda não foi mudado; continuamos com os mesmos 4 canais estéreo de oito bits.

#### **ATENÇÃO!!! NOVO VÍRUSI**

le se chama "Fuck Virus" e está causando muita dor e cabeca nos EUA. Parece ter vindo em um arquivo chamado

MCHECK.LHA (ModemChecker) e acrescenta alguns bytes ao comando LoadWB, Ele retém o controle do teclado e após cinco a dez minutos de inatividade, ele escreve FUCK nas trilhas do disco (ou do HD) randomicamente. Em alguns segundos, ele escreve em todo disco - tudo o que se pode fazer é formatá-lo.

O arquivo original, em inglês, onde é descrito o vírus pode ser encontrado no **BBS Amiga Link.** 

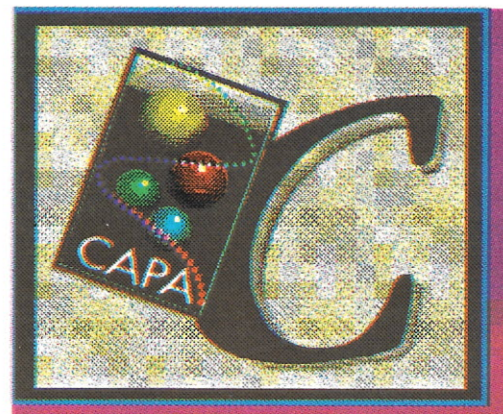

omprimir um. arquivo consiste em reduzir o seu tamanho em bytes, tornando possível armazená-lo em um espaco menor sem, entretanto, inutilizar o conteúdo do mesmo. Mágica? Delírio de um usuário do terceiro mundo? Sugestão de um fabricante de prensas hidráulicas? Nada disso! Saiba que a compressão de arquivos não só é possível, como pode ser realizada por qualquer usuário de micro, de qualquer linha, quaisquer que sejam os arquivos em uso.

Permita-me explicar; seja qual for o conteúdo de um arquivo, existem dados redundantes armazenados nele. Por exemplo, a palavra "compressor" está presente em diversos parágrafos deste texto. Desta forma, é possível escrever um algoritmo que execute uma "varredura" no conteúdo deste artigo, armazene a palavra "compressor" uma única vez, e substitua todas as ocorrências desta por uma referência à palavra já armazenada. O resultado é um arquivo dito comprimido, que representa o arquivo original, mas ocupa um espaco em disco muito menor. O único inconveniente deste método é que os arquivos comprimidos tornam-se inutilizáveis diretamente, já que o conteúdo original não se encontra mais lá. Para reutilizar um arquivo que foi comprimido é necessário primeiro descomprimi-lo usando um algoritmo que execute a tarefa inversa, ou seja, que reconstrua o arquivo original baseando-se nas informações armazenadas no arquivo comprimido.

Os compressores de arquivos são programas cuja finalidade é justamente a de reduzir arquivos usando técnicas semelhantes a descrita acima.

Para escolher um compressor devemos avaliar a eficiência do algoritmo de compressão usado. Quanto menor o arquivo produzido, melhor o compressor, certo? Errado! A compressão de arquivos é uma tarefa que consome grandes recursos de CPU, devido aos cálculos envolvidos no processo. De nada adianta um compressor produzir um arquivo final minúsculo, se levar a vida toda para fazer isso. O melhor compressor, portanto, é aquele que consegue obter um fator de compressão razoável, sem demorar muito para realizar a tarefa. O que se considera um fator razoável? Quanto tempo deve-se usar? Qual é o melhor computador do mundo? E o melhor carro nacional?

Acho que deu prá perceber que tudo

depende da utilização a ser dada ao arquivo comprimido. Daí se explica a existência de vários compressores diferentes, cada um alegando ser o "mais eficiente".

Os compressores existentes podem ser divididos em três categorias diferentes:

#### **Arguivadores**

São programas que permitem a compressão de um ou mais arquivos (até mesmo diretórios ou discos inteiros), de forma a armazená-los dentro de um único arquivo identificado por um nome e uma extensão de três letras, que serve para indicar qual compressor foi usado para criá-lo. Os compressores deste tipo são ideais caso seu problema seja o armazenamento de arquivos de utilização não muito freqüente, tais como dados a serem arquivados, programas fonte, aquele joguinho que você não joga mais mas não quer apagar etc. Outra possível aplicação é a gravação de arquivos que precisam ser transferidos para outra máquina, mas que não cabem em um disquete, devido ao seus tamanhos. O interessante é que os compressores desta categoria não são específicos para determinadas linhas de equipamentos. Ou seja, os algoritmos usados são padronizados e assim é possível comprimir um arquivo no Amiga e descomprimi-lo em um PC, por exemplo, desde que se tenha os executáveis para as duas máquinas, é claro.

Estes compressores também são muito utilizados na transmissão de arquivos via modem. A vantagem é a maior rapidez na transmissão, o que significa um custo telefônico menor. Os BBS's e bancos de dados públicos também fazem uso deste expediente para permitir armazenar maiores quantidades de dados no espaço disponível.

Apresentarei abaixo as características de três destes compressores. Existem atualmente cerca de 65 diferentes, alguns completamente superados, outros difíceis de usar, outros ainda só disponíveis em equipamentos de grande porte e por af vai. Os três escolhidos são utilizados por 90% dos usuários a nível mundial, justamente por serem o oposto destes que mencionei.

ZOO: O compressor ZOO nasceu em equipamentos UNIX e desde então vem sendo transportado para várias plataformas. Sua grande popularidade se deve por ter sido este o primeiro compressor que permitiu o armazenamento de

**CPU AMIGA 10** 

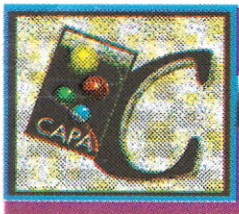

#### diretórios inteiros dentro de um único arquivo comprimido. Outros compressores anteriores a ele já permitiam o armazenamento múltiplo, mas foi ZOO quem primeiro permitiu a manutenção da árvore de diretórios intacta na da descompressão. O ZOO utiliza um algoritmo de compressão conhecido como Lampel-Ziv (nome dos autores do mesmo) que é considerado um dos mais eficientes. Permite reducões da ordem de 20% a 80%, dependendo do tipo de arquivo a ser processado. Os arquivos. comprimidos possuem a extensão ".zoo". Atualmente, ZOO perde em eficiência para outros compressores, que utilizam versões modificadas do algoritmo Lampel-Ziv. A versão atual doZOO é a 2.10, disponível para equipamentos Amiga, MS-DOS,

UNIX, VAX/VMS, Macintosh, Atari e  $OS/2$ .

PKAZIP: Muito conhecido no meio MS-DOS com o nome de PKZIP, este compressor é produzido pela PKWare, uma conhecida produtora americana de software Shareware. A versão disponível para o Amiga é bem feita, pois reúne num único programa o compressor, o descompressor e um corretor de arquivos corrompidos, tudo operável por meio de uma interface iconográfica (as demais versões utilizam vários executáveis independentes). De quebra, a interface iconográfica pode ser

usada como um "Directory Utility" simples, permitindo executar diversos comandos normalmente inacessíveis a partir do Workbench. O programa tenta ainda ajustar-se à melhor relação compressão/tempo utilizado, escolhendo entre três algoritmos diferentes, dependendo do tipo de arquivo a comprimir. É compativel com arquivos criados pelo PKZIP em outras plataformas e permite o armazenamento de diretórios inteiros. O arquivo comprimido possui a extensão ".zip". Mas atenção! O PKAZIP não é compatível com discos formatados pelo Fast File System. Embora aparentemente o programa funcione, existe a possibilidade de perda de arquivos quando usado em discos neste formato. A versão atual é PKAZIP 1.01. disponível para equipamentos Amiga. MS-DOS, Macintosh, UNIX (unzip41), VAX/VMS (unzip41) e OS/2.

Lha: Este compressor veio a substituir o Lharc, que por muito tempo foi considerado o mais eficiente em termos de redução absoluta. Isto se explica, pois o Lharc (arquivos com extensão ".lzh") utilizava um algoritmo conhecido por Lempel-Ziv-Huffman, uma versão muito otimizada do Lempel- Ziv. A introdução do Lha provocou espanto na comunidade informata, pois os ganhos em compressão e tempo de execução são realmente

significativos em relação ao Lharc. Os método de compressão foi classificado como lh5 (o Lharc utilizava o lh1) e os arquivos gerados possuem extensão ".lha". Por ser baseado no mesmo algoritmo, LhA permite compressãol descompressão de arquivos ".lzh", garantindo compatibilidade com arquivos antigos, dispensando assim a conversão de formatos. Como se não bastasse, a versão Amiga foi escrita inteiramente em assembler, garantindo uma execução incrivelmente rápida.

Arvores de diretórios são comprimidas sem problemas e a versão Amiga ainda permite criação de arquivos comprimidos maiores que um disquete (uso de múltiplos volumes) tornando fácil a execução de backup do disco rígido. À semelhança do ZOO, Lha exige a execução via Shell, servindo-se de uma linha de comando com opções "à la" UNIX, difíceis de memorizar. A versão atual é LhA 1.32, disponível para Amiga e MS-DOS (Lha  $2.13$ ).

#### Testes

**CMpressores** 

Na tabela 1 você encontra um comparativo entre os três compressores citados. Utilizei o diretório C: do disco do Workbench 1.3.3 como objeto da compressão. Este diretório contém 64

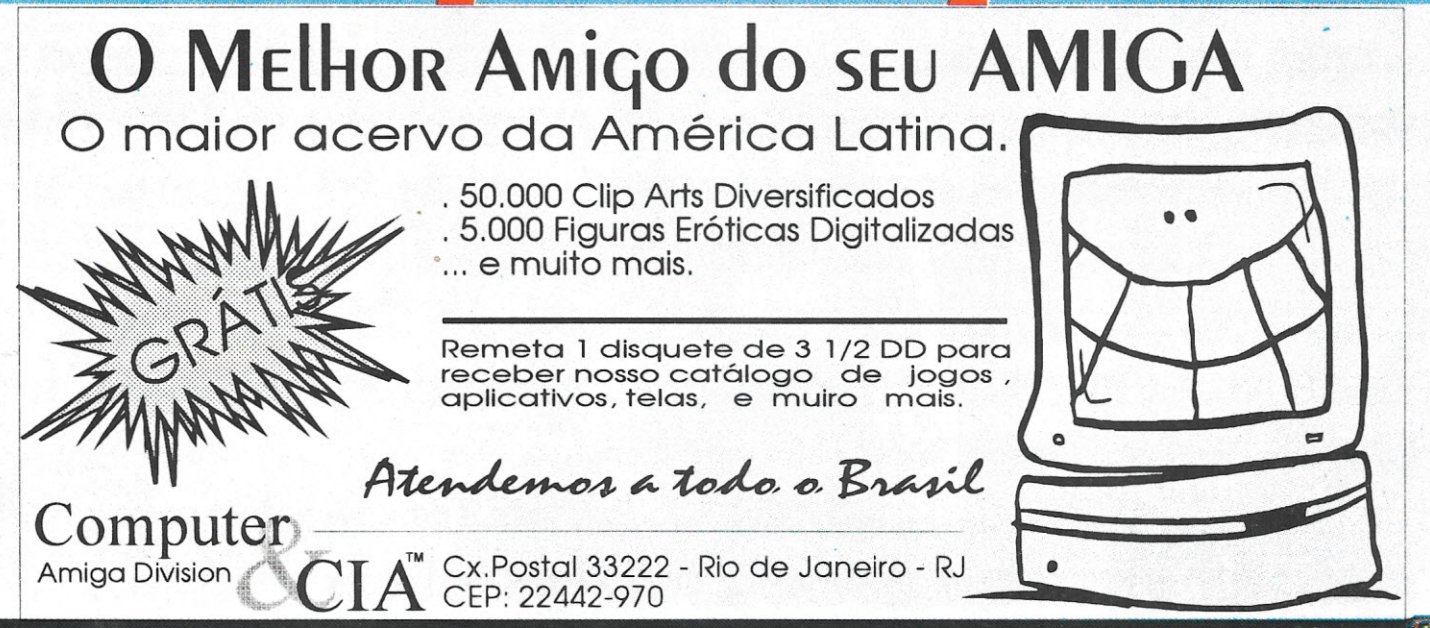

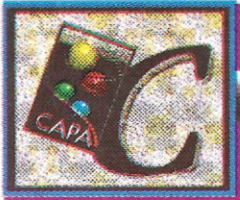

compressão. Este diretório contém 64 arquivos executáveis (comandos) com um tamanho total de 191516 bytes. A título de ilustração, incluí um teste com o Lharc em sua última versão, antes de ser aposentado (Lharc 1.30). Tanto o diretório quanto o arquivo comprimido foram mantidos na RAM Disk em todos os testes, para máximo rendimento. O teste foi realizado em um A500 normal com 1Mega de RAM. O resultado dos testes mostra uma surpreendente vitória do compressor LhA, tanto em tempo como em fator de compressão. Lembre-se que, embora o algoritmo usado seja o mesmo em todas as plataformas, o desempenho do programa executável pode não o ser. Como já disse, a versão Lha para Amiga foi criada com extremo cuidado, buscando o melhor desempenho possível. Já o PKAZIP surpreendeu pela facilidade de uso de sua interface iconográfica, mas decepcionou pela perda de arquivos em discos FFS. A seu favor conta o fato de ser ele o mais utilizado compressor na linha MS-DOS, facilitando a portabilidade de arquivos, uma vez que praticamente todos os usuários de PCs possuem uma cópia do PKZIP. Por fim, o ZOO não deixa de ser uma alternativa quando se deseja transferir arquivos para equipamentos de maior porte.

#### **Compressões para** uso diário

**Compressores** 

Os compressores desta categoria são do tipo "descompressão invisível". O que se busca aqui é a redução de arquivos de uso diário que, embora comprimidos. podem continuar a ser utilizados normalmente! Isto é, se você comprimir um arquivo executável, sua versão comprimida poderá ser executada como se fosse o arquivo original, pois ao ser chamada ela se descomprime imediatamente e sem ajuda externa. Isto funciona porque, durante a compressão, é acrescentado um segmento de código ao programa original, que traz a rotina para descompressão. Por serem compressores que tratam diretamente com arquivos executáveis, os algoritmos e técnicas de compressão usadas são específicas para o Amiga. Existem dois compressores deste tipo:

PowerPacker: Criado por Nico ido uma fita cassete... Turbo Imploder 4.0: Criado por um time composto por quatro programadores, é o grande concorrente do PowerPaker. Sua grande vantagem é o fato de ser público e oferecer desempenho comparável (ou superior) ao PP 4.0. Além disso, permite a descompressão automática de vários arquivos que não são diretamente executáveis, tais como fontes

de letras, device drivers, libraries, handlers etc. Com ele pode-se comprimir o disco do Workbench inteiro e ainda assim continuar a dar boot e usar o micro normalmente. O espaco adicional obtido é extremante útil pois permite a inclusão de outros utilitários, fontes etc. O mais interessante é que o algoritmo utilizado pelo Imploder é tão eficiente que os arquivos comprimidos passam a ser lidos mais rápido! Isto se explica porque o tempo perdido com a descompressão é muito menor do que o ganho de velocidade de leitura obtido com a redução do tamanho do arquivo. Isto é especialmente verdade quando os arquivos estão gravados em disquetes. O Imploder utiliza uma fantástica interface com o usuário, permitindo uma utilização imediata, mesmo sem a leitura do manual (que por sinal é ótimo). Além disso tudo, durante a operação você é acompanhado por uma bela trilha sonora e por cinco VU-Meters coloridos, provando que até utilitários sofisticados podem usar de forma criativa todos os recursos desta fantástica máquina. Não é possível indicar qual destes dois compressores é o melhor. PowerPacker é mais adequado a compressão de arquivos de dados, enquanto Turbo Imploder é mais adequado a "implosão" de programas e arquivos do WorkBench. Eu particularmente uso o

#### SÓ A AMITEC FAZ:

- ▼ Manutenção de toda a linha AMIGA e seus periféricos
- Adaptação de drivers de 5 ¼"e 3 ½" de PC para o AMIGA
- Transcodificação de A520, A600 e A1200
- \* Chave de seleção de drivers (permite dar "Boot" pelo driver de 5 ¼")
- ▼ Controle de Fade para o Mini-Gen
- ▼ Digitalizador de som estéreo
- <sup>v</sup> Digitalizador de imagem compatível com o Digi-View
- ▼ Interface Midi com 1 IN, 1 THRU e 3 OUT
- ▼ Instalação de disco rígido no interior do A500
- <sup>v</sup> Separador de cores Color Spliter para o Digi-View
- ▼ Monitorização de TVS (RGB e/ ou vidro composto)
- ▼ Confecção de cabos em geral (sob consulta)

**SOLICITE NOSSO CATÁLOGO** Tel.: (021) 220-1803 Fax: (021) 220-5650

 $99$  Cpu amiga 10

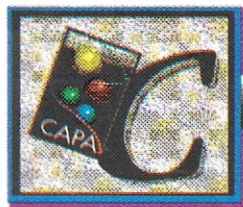

Imploder sempre que possível, pois seu desempenho é superior ao do PP 2.3b.

Como eu não sou pirata, recuso-me a obter e usar uma cópia ilícita do PP 4.0. dois compressores Estes são indispensáveis ao usuário de um Amiga sem Winchester. No meu A500, o disco do Workbench já armazena mais de 1 Mega e

ainda está sobrando algum espaco.

#### Padronizando essa bagunca...

Como já deu prá notar, o número de compressores disponíveis é enorme. Isto naturalmente cria problemas na hora de escolher qual deles usar. Além disso, a compressão dos arquivos de dados dificulta o seu uso, já que ou você descomprime o arquivo à mão, ou encontra uma aplicação que entenda aquele algoritmo de descompressão (como o PPMore, PPAnim etc.). Para solucionar este problema. Urban Muller criou um padrão chamado XPK (eXternal PacKer). Através da criação de uma library que contém as rotinas de compressão/descompressão, Muller permitiu que outros autores desenvolvessem aplicações que podem utilizar dados comprimidos, sem que estes preocupem-se com o algoritmo usado. Basta chamar a xpkmaster, library e esta se encarrega de descomprimir o arquivo. Qualquer aplicação que utilize esta library pode usar qualquer arquivo compactado por compressores que sigam o padrão XPK. A criação dos compressores também foi muito simplificada: ao invés de escrever um novo algoritmo de compressão, o autor

do compressor usa os algoritmos já existentes na xpkmaster.library, apenas ajustando os fatores de compressão/ velocidade, de acordo com o uso a que se destina aquele compressor.

Tanta facilidade estimulou o surgimento do compressor definitivo, quando se trata de compressão de arquivos de uso diário. Trata-se do XFH 1.32, de autoria de Kristian Nielsen, XFH significa eXternal File Handler. Um handler, no jargão do AmigaDOS, é o software responsável pelo controle de um dispositivo de I/O. Exemplos de handlers fornecidos pela Commodore são o RAM-Handler (controle do RAM Disk), consolehandler (teclado), speak-handler (controle) do sintetizador de voz) etc. O XFH de Kristian é capaz de controlar um disco, diretório ou partição de um Hard disk onde todos os arquivos serão gravados em formato comprimido, descomprimindo-os quando forem usados. A diferença entre XFH e os compressores Imploder e PowerPacker é que neste último não existe a necessidade da compressão manual de todos os arquivos desejados. Eles serão comprimidos e descomprimidos naturalmente, durante operações corriqueiras de read/write. Do ponto de vista do usuário (e do AmigaDOS) aquele disco é igual a qualquer outro. O uso do XFH é muito simples: suponha que você queira utilizá-lo em uma partição chamada "DH1:". Após instalar o XFH, basta que você se refira àquela partição pelo nome de "XDH1:" e todos os arquivos serão tratados como descrito acima. O mais interessante é que DH1 continua acessível. Desta forma, é possível acessar alguns

diretórios através de "XDH1:" e outros pelo caminho normal. Isto permite a compressão seletiva de arquivos e diretórios. Meu A1200 equipado com Winchester de 40 Mega possui uma particão originalmente com 20 Mega que, sob controle do XFH, já possui armazenados mais de 30 Megabytes.

#### Conclusão

**COMPRESSORES** 

Compressores são utilitários capazes de facilitar em muito a vida dos usuários de microcomputadores. O Amiga está muito bem servido neste aspecto - todos os compressores apresentados neste artigo cumprem de maneira exemplar suas funções (com exceção do bug no PKAZIP). O uso de tais compressores torna-se ainda mais interessante pelo fato de todos eles (exceto o PP 4.0) serem programas de livre distribuição e, portanto, sua obtenção é possível por um custo irrisório ou gratuito, o que faz muito bem ao bolso e principalmente à consciência daqueles que, como eu, não vêem com bons olhos a pirataria de software.

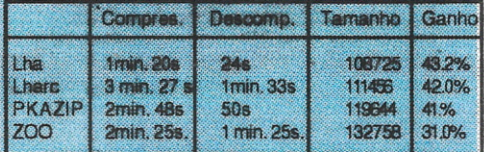

Todos os compressores públicos citados neste artigo podem ser obtidos na Freedom Software Domínio Público; cx. postal 4011, CEP 90631-970, Porto Alegre - RS

Gelson Dias Santos é o gerente da rede de computadores da Universidade Federal do Rio Grande do Sul. Através desta rede, participa de um grupo internacional de usuários do Amiga. Possul um A500 e um A1200. Para contatos via correio eletrônico, seu endereco é gelson@vortex.ufrgs.br

#### **SOLAR INFORMÁTICA SOFT AND HARDWARE**

ANTIGA PC XT/AT

**COMMODORE AMIGA: JOGOS: AÇÃO, ADVENTURE, RPG, SIMULADORES, CORRIDAS, ETC... APLICATIVOS: EDITORES DE TEXTOS, DESKTOP** PUBLISHING, ANIMAÇÃO, FONTES, ETC.

PC XT/AT: JOGOS: AÇÃO ADVENTURE, RPG, SIMULADORES, CORRIDAS, ETC... APLICATIVOS: MILHARES DE TÍTULOS, SHAREWARE E SOFT DE **DOMÍNIO PÚBLICO** 

- ENTREGA A DOMICÍLIO NA CIDADE DE SÃO PAULO
- ATENDEMOS TAMBÉM PELO SISTEMA DE SEDEX À COBRAR
- SOLICITE CATÁLOGO GRÁTIS

**SOLAR INFORMÁTICA** 

CAIXA POSTAL 11.743 - CEP 05090-970 - SÃO PAULO - SP - RUA ALBION, 176 CONJ. 02 - LAPA - SÃO PAULO - SP HORÁRIO DE FUNCIONAMENTO: DE SEGUNDA A SEXTA DAS 9:00 ÀS 18:00 HS. / SÁBADO DAS 9:30 ÀS 15:30 HS

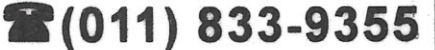

**CPU AMIGA 10** 

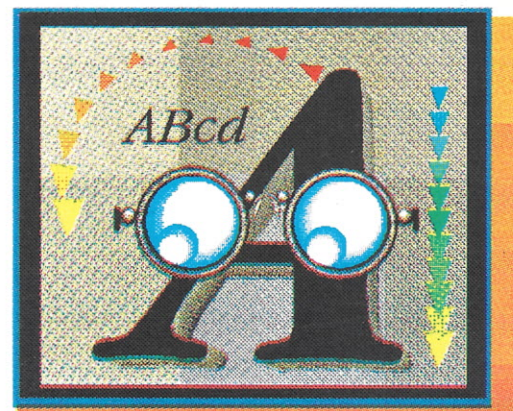

### **ARTIGO**

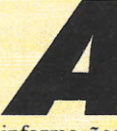

**A qui estamos com a segund<br>
parte desta série de artigo<br>
sobre a linguagem PASCAI<br>
Mostraremos a seguin<br>
informações sobre o uso de vetores, registros** qui estamos com a segunda parte desta série de artigos sobre a linguagem PASCAL. Mostraremos a seguir,

arquivos em disco e sobre a UNIT CRT.

#### *Vet.res*

Os vetores nada mais são do que agrupamentos de variáveis de um mesmo tipo. Imagine um programa que leia uma frase inteira do teclado e imprima-a de trás para frente. Como você faria este programa? Todos os caracteres lidos, teriam que ser guardados em algum lugar, certo? Se usássemos uma única variável, ela teria seu valor anterior perdido a cada nova leitura. Temos, então, duas opções: usarmos N variáveis, cada uma para guardar um caracter, ou usarmos um vetor. A primeira opção é inviável. Se quisermos guardar uma frase de 80 caracteres, teremos que criar 80 variáveis, o que seria extremamente cansativo. E é aí que entra o vetor. Um vetor é declarado da seguinte forma:

VAR <nome-do-vetor>: Array [1..<tamanho>] of <tipo>;

. Onde <nome-da-vetar> é um nome de sua escolha, <tamanho> é o número máximo de "posições" deste vetor - o tamanho físico. O tamanho real do vetor é o número de elementos que ele efetivamente tem (que pode ser menor que o tamanho físico ...). Este se chama tamanho lógico.

O vetor pode ser um agrupamento de caracteres (char), de números inteiros (integer) etc. Isto é especificado em <tipo>. No caso do programa acima, nosso vetor seria assim:

#### VAR

VetLetras: Array [1..80] of char:

Um vetor de caracteres de tamanho 80. Para carregarmos uma posição de nosso vetor com um caracter, utilizamos a seguinte sintaxe:

<nome-dovetor>[<posição>]: =<caracter>;

Ex.: VetLetras[1]:='a';

O que carrega o caracter "a" na primeira posição do vetor. De qualquer maneira, é como se tivéssemos criado as 80 variáveis. Mas declaramos apenas uma vez. Além disso, o número correspondente a <posição >pode ser substituído por uma variável do tipo inteiro (integer), o que abre grandes possibilidades no que diz respeito a manipulação do conteúdo dos valores dentro do vetor. Veja o programaexemplo 1 para entender melhor.

#### *Registros*

Da mesma forma que um vetor, um registro éurn agrupamento de variáveis, porém variáveis de tipos diversos. Uma vez que um vetar pode ser acessado por um índice, um registro é acessado por campos. Sintaxe:

```
Var
<Nome-do-registro>: Record
<nome-campol>: <tipo1>;
<nome-campo2>: <tipo2>;
<nome_campoN>: <tipoN>;
end;
```
Imagine que você esteja fazendo um programa de Agenda telefônica, por exemplo. .Em vez de criar uma variável para guardar o nome, outra para guardar o endereço e outra para o telefone, você pode criar um registro: Var

RegAgenda: Record Nome : String [40]; Ende : String [50]; Tel : String [8]; end.

Se quisermos, por exemplo, carregar o nome "RevistaCPU" no campo nome:

Regagenda.nome:='Revista CPU';

Basta colocar um ponto"." após o nome do registro, e especificar o campo. Vamos agora carregar endereço e telefone:

#### Regagenda.Bnde:='Av. AlgumaCoisa, 22/302'; Regagenda.tel:='2SS-4881';

Embora você possa estar se perguntando qual é a utilidade de tudo isto (vetores e registros), em algumas ocasiões mais complexas seu uso é essencial. Quase sempre surge a necessidade de se utilizar uma estrutura de dados que se adapte melhor ao programa em questão.

Um Registro pode ser elemento de um vetor. Se tivéssemos um vetor cujos elementos fossem do tipo do registro apresentado acima, para cada posição do vetor, teríamos os três

**CPU AMIGA 10** 

SE VOCÊ QUER GASTAR MAIS, O PROBLEMA E SEU, SE VOCÊ QUER QUALIDADE, SEGURANÇA, GARANTIA E MENOR PREÇO, O PROBLEMA É NOSSO,

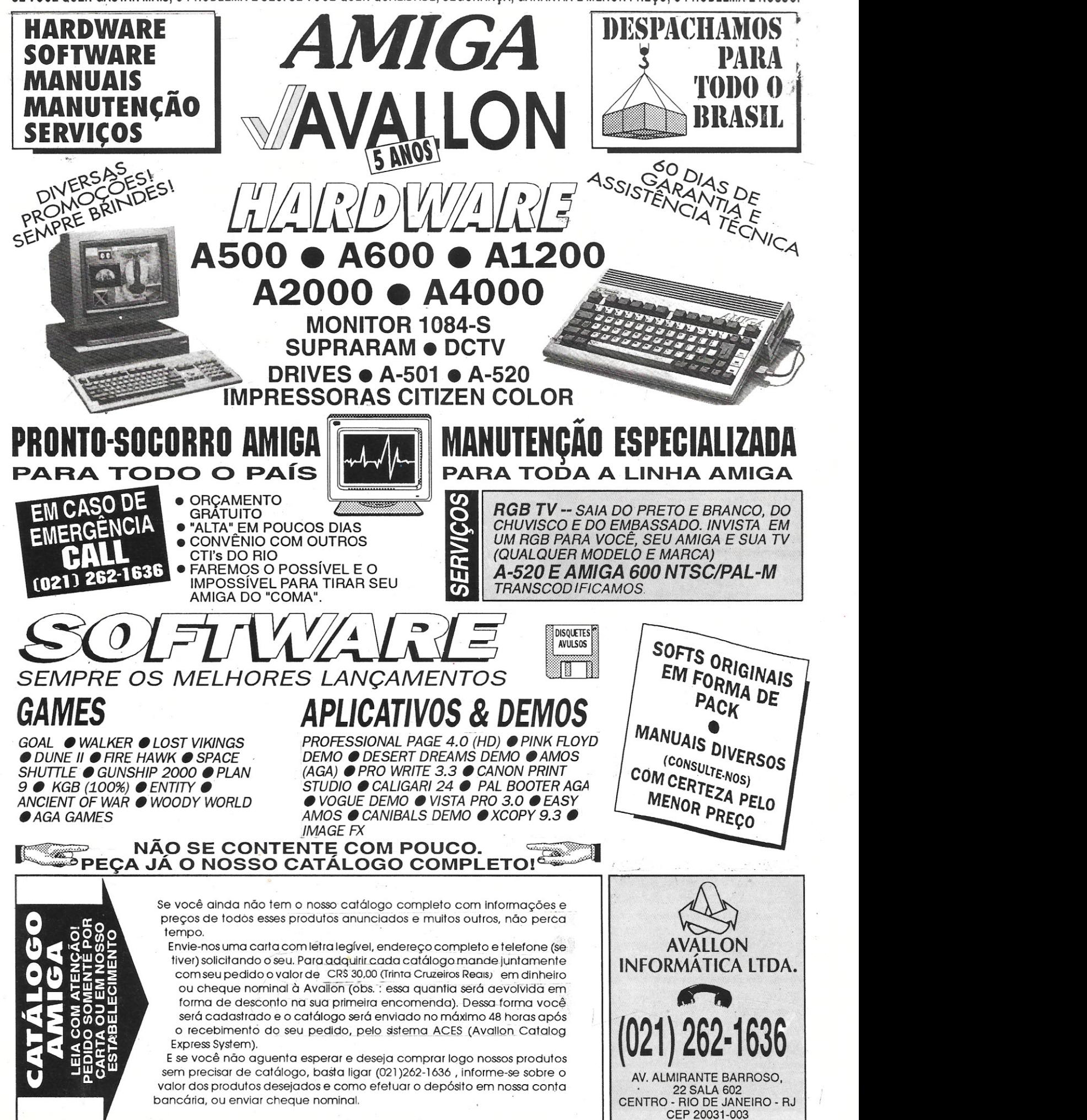

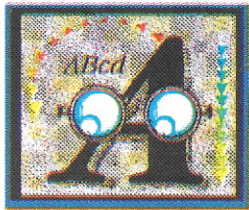

campos. Por exemplo, imagine um vetor com o seguinte-formato:

#### Vetagenda: Array [1..80] of  $recaoenda$ ;

Se desejarmos carregar o nome "Revista CPU" na primeira posição do vetor:

Vetagenda[l].nome:='Revista CPU';

É como se tivéssemos a nossa disposição diversas fichas. Cada ficha é uma posição do vetor. Em cada ficha temos: Nome, endereço, telefone.

Veja o programa-exemplo 2. Nele, utilizamos um'vetor de registro. Para que se possaentendê-lo, vamos introduzir o conceito de "tipos". Assim como existem variáveis e constantes, existem os tipos. O próprio nome já .diz o que significa ... Para que possamos declarar o nosso vetor de registros, temos que criar, antes, o "tipo-registro". Assim, temos:

#### Type

TregAgenda: record nome: string [40]; ende: string[50]; tel: string[8]; end;

Observe que o *"T"* em TregAgenda serve apenas para você saber que é um tipo. Assim como "reg" serve para você saber que trata-se .de um registro, "vet'' indica um vetor. Seu uso não é obrigatório, mas recomendável. Variáveis com "bons" nomes facilitam a compreensão do ' programa.

Agora, quando definirmos nosso vetor, seu tipo será Tregagenda. Ou seja: será um vetor de Tregagenda;

#### *Arquivos d. Dls",*

Trabalhar com arquivos em disco é extremamente fácil em Pascal. É praticamente igual a trabalhar com a tela, porém direcionando os comandos Read e Write para o disco. Você pode trabalhar com arquivos-texto, em ASCII, que podem ser lidos em qualquer processador de texto, arquivos de registro, arquivo de Bytes, de Words etc. Ou seja: você define o tipo do arquivo. Vamos ficar por enquanto com os arquivos-texto. Primeiro, temos que definir uma variável com o formato desejado de nosso arquivo de saída.

Veja no programa-exemplo 2, que definimos Arqsai como TEXT, isto é, será um arquivo texto (ASCII). O nome Arqsai se deve ao fato de estarmos trabalhando com um arquivo

de saída, porém este nome é apenas para facilitar o entendimento do programa.

Digamos que quiséssemos ler um arquivotexto. Na declaração de variáveis, teríamos então:

#### Var

#### Arqent: text;

Lembrando que pode ser qualquer nome, não necessariamente Arqent.

No início do programa, temos que informar ao Pascal, onde se encontra o arquivo (df0:, dhO:textos/, df1:, etc.) e qual o seu nome. Isto é feito através do comando ASSIGN, bastante parecido com o ASSIGN do AmigaDOS.

#### Begin Assign

(arqent,'DFO:lista.txt');

Para que possamos ler algo do arquivo, temos que "abri-lo". Isto se faz com o seguinte comando:

#### Reset (<variável>);

Onde <variável> é o nome da variável que associamos ao arquivo. No caso seria Arqent.

Com o arquivo aberto, basta usar um Read. O mesmo utilizado para ler do teclado, porém informando que agora desejamos ler do arquivo de entrada:

Read (argent, <variável>);  $_{\text{OH}}$ 

Readln (arqent, <variável>);

Onde <variável> deve ser uma variável compatível, isto e, do mesmo tipo do que se está lendo. Você não pode ler um número, por exemplo, de um arquivo composto por letras. O compilador acusaria erro, uma vez que não pode associar um caracter a uma variável numérica. Arqenté o nome da variável definida como arquivo de entrada. Poderia ser qualquer nome. Para abrir um arquivo de saída, usa-se o comando:

Rewrite (<variável>);

Para escrever no arquivo de ,saida:

```
Write (arqsai, <variável>);
ou.
Writeln (arqsai, <variável>);
```
Ao término do programa, feche os arquivos com:

close (<variável>);

Nocaso, usamos "close (arqent)" ou "close (arqsai)"

Fechar os arquivos <sup>é</sup> importante. Caso você os deixe abertos, seu conteúdo será incerto.

#### *FIM DE ARQUIVO*

Existe uma função em Pascal que verifica o término de um arquivo. É a função Eof (<variável>). Onde <variável> será o nome da .variável associada ao arquivo de entrada. Veja o programa-exemplo 3. Ele trabalha com o arquivo gerado pelo segundo programa-

exemplo.

#### **AUNITCRT**

Aqui começa uma parte mais divertida do PASCAL. Com a Unit CRT, temos comandos de limpeza de tela, posicionamento do cursor, escolha de cor de frente e de fundo em modo texto etc.

```
Clrscr;
Limpa a tela.
```
Gotoxy (<coluna>,<linha>); Posiciona o cursor.

 $TextColor( $\langle cor \rangle$ ):$  : Muda a cor de frente em modo texto. A  $\langle \text{cor} \rangle$  pode ser uma das 4 cores do Workbench.

TextBackground (<cor>); : Muda a cor de fundo em modo texto. A <cor> pode ser uma das 4 cores do Workbench.

KeyPressed: : Função que verifica o pressionamento de uma tecla. Pode ser usada por exemplo com o comando Repeat:

Repeat Until Keypressed;

```
Delay (<tempo>);
Bspera <tempo> (em
milissegundos) .
```
InsLine; Insere linha na posição onde se encontra o cursor.

```
<variável>:=ReadKey;
: Retorna um caracter lido do
teclado.
```

```
<variáyel>:=WhereX;
Retorna posição X do cursor.
```
<variável>:=WhereY; Retorna posição Y do cursor.

Caso você encontre algumas dificuldades iniciais, não desanime. Com o tempo as coisas

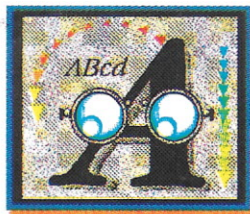

vão se tornando mais fáceis. E lembre-se sempre que você pode compilar o programa, tornandoo auto-executável, Para isto, basta acessar o menu pull-down "Settings",

confirmando a opção "Compile to disk". Agora, ao compilar seu programa, ele será gravado no disco, auto-executável.

Com isso, quando você estiver fera em Pascal, utilizando telas gráficas, efeitos sonoros e tudo mais (sim tudo isto é possível em Pascal!), pode perfeitamente criar um novo software e lançá-lo no mercado nacional.

Mãos a obra!

```
Program Agenda
         Telefonica.
  Uses Crt;
  Const
     MaxPessoas=50;
  Type
     TRegAgenda= Record
                   Nome: String
[40];
                   Ende: String
[50] ;
                   Tel:
String[8];
```
Var VetAgenda: Array

[1..Maxpessoas] of TRegAgenda; tamlog, { Tamanho logico do vetor. Obs: Isto e' um comentario } ind: integer; argsai: text;

end;

Begin Assign (arqsai,'dfO:Agenda.TXT'); Clrscr; Writeln ('Agenda telefonica');

#### "fim" para terminar'); Writeln;  $ind:=1;$ Repeat Write ('Nome: '); Readln (vetagenda[ind].nome); Write ('Endereco: '); Readln (vetagenda[ind].ende); Write ('Telefone: '); Readln (vetagenda [ind] .tel) ; writeln; inc (ind); Until (Vetagenda[indl].nome='fim') or (Vetagenda[ind-1] .ende=' fim') or (Vetagenda[indl].tel='fim') or (ind>maxpessoas);  $Tamlog: =ind-2;$ Rewrite (arqsai); For ind:=1 to tamlog do begin Writeln (Arqsai, vetagenda [ind] .nome) ; Writeln (Arqsai, vetagenda[ind] .ende) ; Writeln (Arqsai, vetagenda[ind].tel); 'end; close (arqsai); End.

Writeln ('Digite os dados.

#### *Progr.m* **LeAgendaTelefonica**

Uses Crt;

#### Var

nome: string [40]; ende: string [50]; tel: string[8]; linha: integer;

#### argent: text;

Begin Assign '(arqent, 'dfO:Agenda. TXT ~); Clrscr;  $gotoxy(11,1);$ Writeln ('Nome/ Endereco'); gotoxy (63,1); Write('Telefone'); linha:=3; Reset (argent); While (not eof(argent)) do begin-Readln  $(\texttt{argent}, \texttt{none})$ ; Readln (arqent,ende); Readln (argent, Tel) ; gotoxy  $(5,1inha);$ Write **(I••••••~••••~•••••••'~••~.:~•••••••••••••••••••• ~.••• <sup>~</sup>** *s;...***I);** 58 pontos na linha acima } gotoxy(5,linha); write (nome); gotoxy (63,linha); writeln (tel); gotoxy (5,linha+1);  $write (ende);$ Linha:=linha+3;

(

close (arqent);

End.'

end:

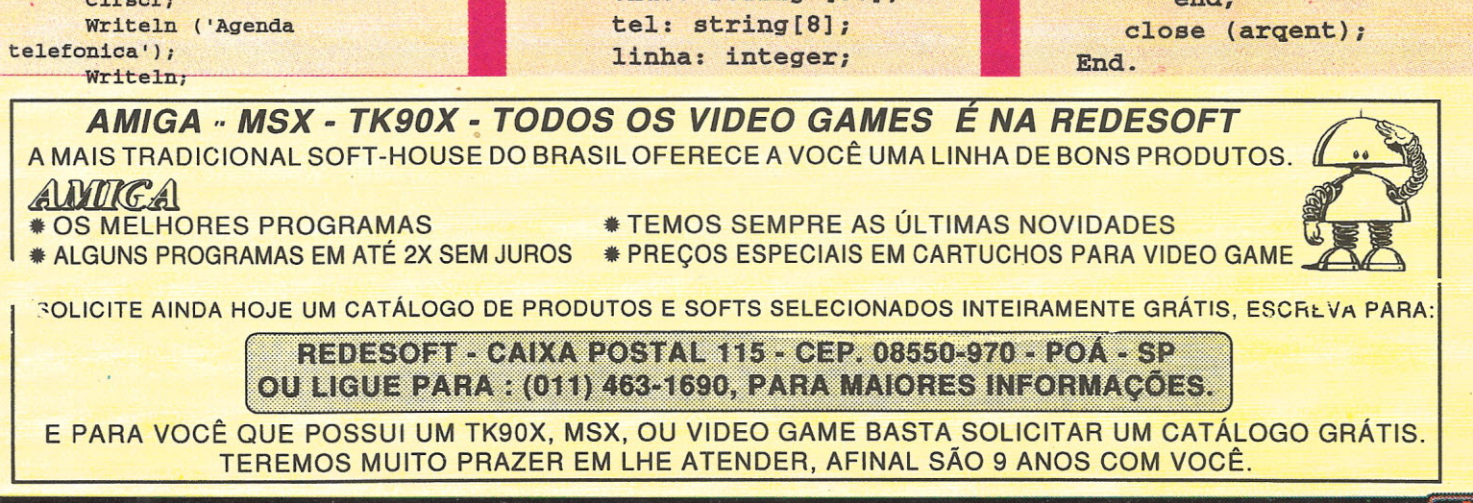

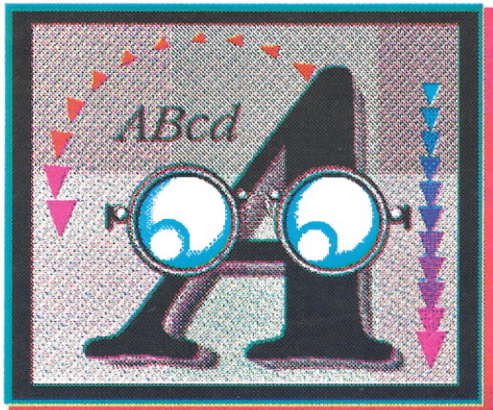

xiste uma infinidade de samplers e softwares de oito bits que utilizam o processador de som interno do Amiga, satisfatório para realizar músicas e efeitos sonoros para jogos e apresentações multimídia. Entretanto, até pouco tempo, não existia nenhum hardware e software com um padrão profissional de 12 ou 16 bits de resolução. Atualmente a Sunrize Industries tornou disponível a AD1012 e a AD516 que além de serem samplers. funcionam como gravadores digitais direto para o Hard Disk.

#### O QUE É UM GRAVADOR **DIGITAL?**

Gravar digitalmente direto para o Hard Disk significa pegar um som análogo (violão, voz. flautas etc.) e através de um conversor DSP (Digital Signal Processor) análogo-digital, transportá-lo para dentro da memória do computador e daí direto para o disco rígido. Este som gravado é ouvido através do processo inverso.

No caso do Amiga, este processo é possível graças às placas AD1012e AD516 que são facilmente instaladas no ZORRO SLOT dos Amigas 2000, 3000 ou 4000.

#### **AD1012 & AD516**

A AD1012 é um sampler e gravador digital de 12 bits e até 100 kHz, mono (uma saída e uma entrada de áudio), que permite reproduzir até 4 sons simultâneos. A AD516 também funciona como sampler e gravador digital mas, diferente da primeira, grava em 16 bits e até 48 kHz em estéreo (um CD é gravado em 16 bits e 44.1 kHz) e permite reproduzir até oito sons simultâneos. Ambas possuem entradas de SMPTE, que permite sincronia entre áudio digital, vídeo e qualquer gravador análogo, sendo perfeito para edição e montagem de trilhas sonoras. Através do programa avulso SMPTE Output, as saídas de som do Amiga funcionam como um gerador deste sinal de sincronismo. Se tiver dúvidas sobre SMPTE, consulte a primeira matéria desta série.

O software tem diversos módulos :

#### **Recorder**

**ARTIGO** 

É o módulo de gravação, onde escolhese a resolução e volume de entrada da gravação que será realizada. É importante notar que, quanto maior a resolução, mais memória no disco rígido será usada (em 44.1 kHz gasta-se cinco megabytes a cada minuto por canal). Para o uso em rádio ou vídeo, a resolução não precisa ultrapassar a barreira dos 32 kHz, pois a resposta de frequência destes veículos não ultrapassa os 15kHz.

#### **Editor**

O editor possibilita a visualização gráfica da onda sonora que foi gravada, para que esta possa ser então cortada. copiada, emendada, normalizada (compensação de ondas que foram gravadas em volume muito baixo), invertida (toca ao contrário), convertida para outra resolução, entre outros recursos.

#### **Meters**

É um medidor que indica o volume do som que está entrando ou saindo de qualquer um dos canais da placa. Existem três tipos de medidores que o Studio 16 usa: o "VU" simula os medidores de agulha, o "BarGraph" simula os LEDs (medidores luminosos) e o último, que mostra a onda sonora sendo tocada.

#### Mixer

O Studio 16 comporta um mixer que possibilità o controle de volume e panorama dos sons. Ele é controlado pelo mouse e simula o comportamento de uma mesa de mixagem, tornando o software um verdadeiro estúdio de gravação.

#### **Cue List**

Através deste módulo, as músicas, efeitos sonoros, diálogos etc. são montados de forma cronológica com precisão de frames (aproximadamente 1/30 segundos), como em um roteiro. Na ordem de trabalho, os sons são primeiramente gravados, editados e depois, utilizando o Cue List,

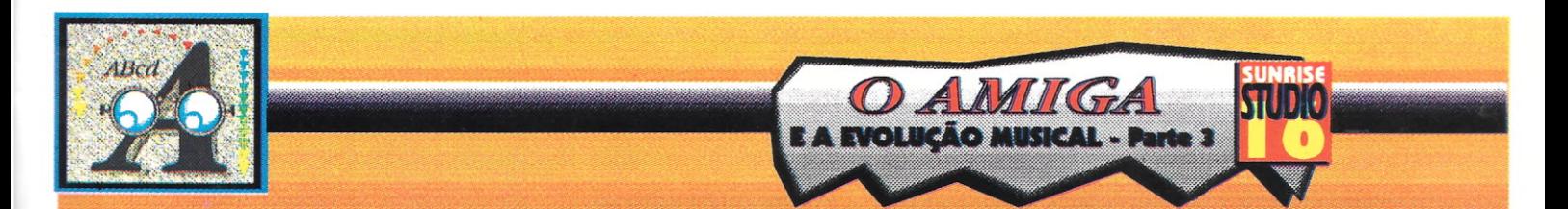

colocados na ordem desejada. Esta ferramenta é fantástica para montagem de peças teatrais, vídeos, desenhos animados e qualquer material que necessite de precisão absoluta.

#### *Reli/lime De/q*

Transforma as placas em multiefeitos digitais de alta qualidade sonora. Com tal ferramenta, recursos impossíveis de serem obtidos tomam-se efeitos comuns, pois utiliza a memória disponível no computador, que é, geralmente, muito maior do que a encontrada em módulos de efeitos populares. () Studio 16 dispõe de delay. echo. fIanger, reverb, chorus e outros.

#### *SOBRE A MEMORIA*

EmboraaSunrize lndustries. fabricante das placas. aconselhem um mínimo de 3 megabytes de RAM para rodar o programa, utilizando-adescobrimos que é necessário um mínimo de 6 megabytes para operar com todos os canais simultâneos. É

necessário ainda que o Amiga seja acelerado (no mínimo um processador 68020) para operar com o sistema de oito canais. No Amiga 2000 normal é possível a reprodução de quatro canais em vez de oito canais (no caso da AD516). Aconselhamos o uso de um disco rígido não só espaçoso, como rápido (no máximo vinte milissegundos de acesso), lembrando que se consome cinco megabytes a cada

### minuto de gravação **...<br>***'''INTEGRAÇÃO COM O***<br>***BARS & PIPES PRO*

Para que os dois programas funcionem integrados, o Studio 16 inclui dois tools e dois acessórios que, quando carregados para o Bars & Pipes Pro, possibilita o uso de todos os recursos da placae mais alguns. No caso do Bars & Pipes Pro, que é um seqüenciador(vejamatériaanterior), podese transformar sinais de MIDI em samples tocados da placa, através do tool Sunrizc Out, e designar um som para cada nota do teclado controlador. Além disso é possível também controlar o volume do som sampleado conforme a pressão que imprimimos no teclado.

O segundo tool chama-se Virtual Track. Ele transforma o track Midi do B&P Pro, em uma pista de gravação digital, na qual podemos gravar instrumentos acústicos e controlar o volume pelo MixerMaestro.

O SunSMPTE é um acessório que possibilita ao B&P sincronizar o sinal de SMPTE sem precisar de um conversor externo e o Sunset toma disponível o uso de todos os módulos do Studio 16 (meters, editor. cue list, etc.).

#### *CONCLUSAO*

Nesta matéria mencionamos os módulos que consideramos principais no programa e o seu uso prático. Estas placas transformam o Amiga em um gravador digital para uso profissional com custo relativamente baixo (aproximadamente cinco mil dólares com o computador).

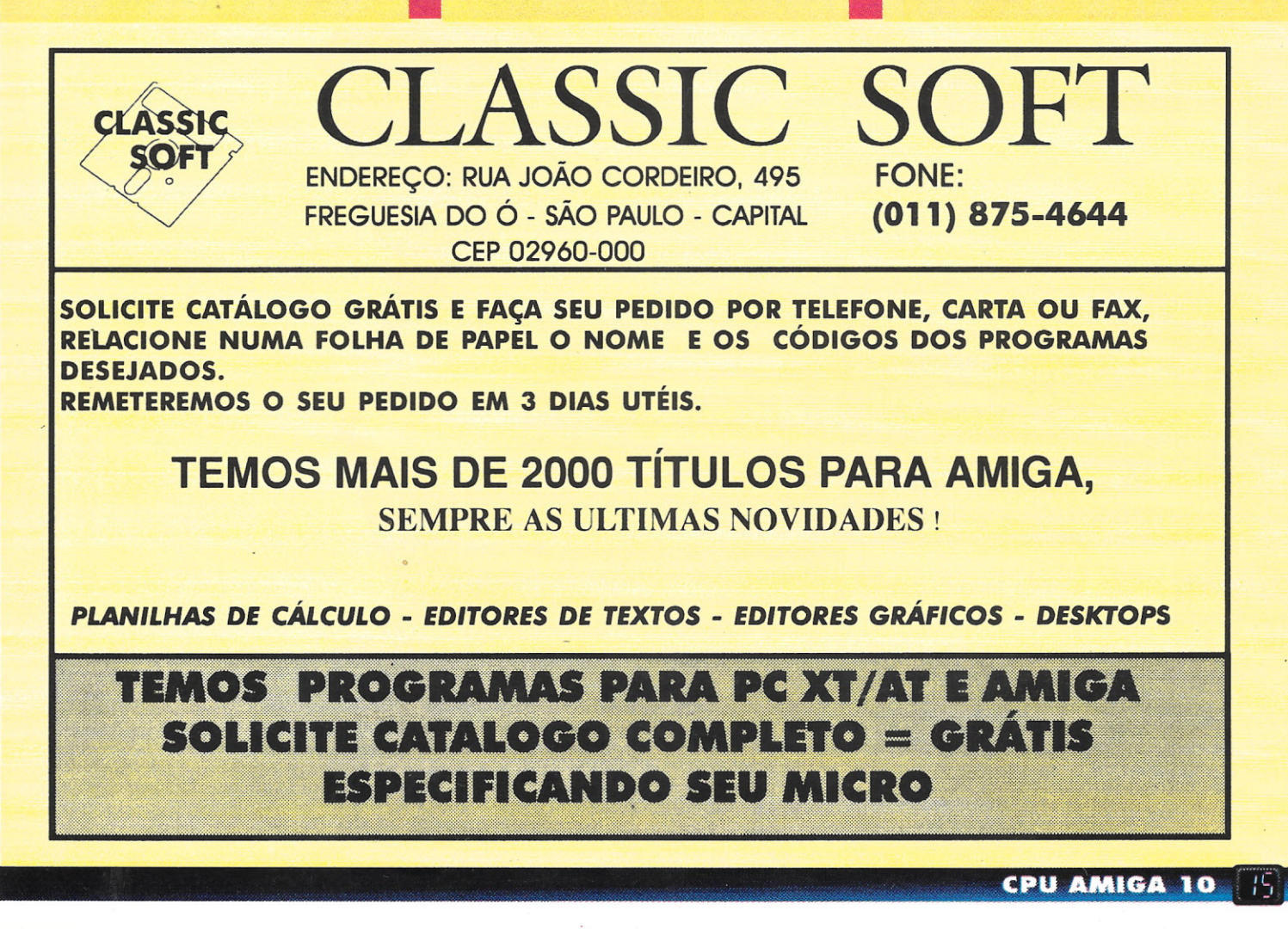

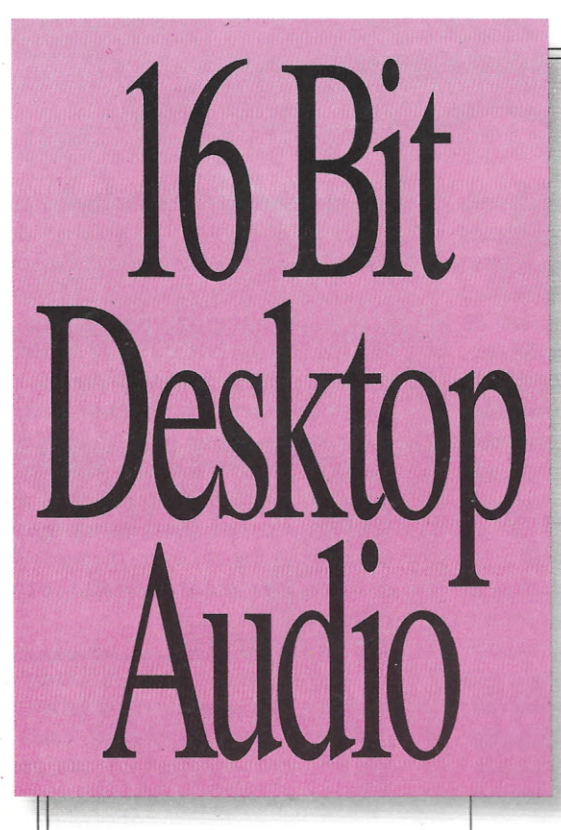

Som Digital Proflssíonal Para Música, Vídeo e Produção de Rádio

Você já pode gravar, sincronizar vozes, trilhas e efeitos sonoros especiais para a sua produção musical, mixers, jingles e spots com audio de alta fidelidade e recursos 100% digitais.

*AAlex PS,* representante exclusiva da SunRise Industries no Brasil, apresenta o primeiro gravador digital multitrack para <sup>o</sup> Amiga, <sup>O</sup> Studio 16. Mixers e VUs

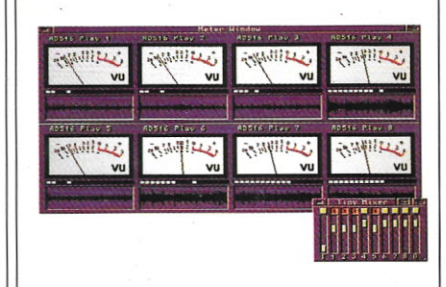

Litterart Publicacões

#### ADS16

A placa AD516 é provida de conectores stereo com entrada e saída, além de mais uma entrada para SMPTE. Ela proporciona a gravação de audio direto para o hard disk, além de múltiplos recursos de edição e sincronia SMPTE time code à 24, 25, 29.97 e 30 fps. É possível a gravação de até oito canais simultâneos em 16 bits e resolução superior à de CD (48khz), gravando voz, guitarra ou qualquer outro instrumento acústico.

#### Produção de Vídeo

Em .produções de vídeo, você pode contar com o Video Toaster. No entanto, em audio, com o que você pode contar? Você quer gravar digitalmen-

te ou simplismente sobrepor vozes? Você precisa sincronizar trilha sonora na sua produção? COmo adicionar passos, portas batendo e outros efeitos sonoros em

seu vídeo e animação? Você precisa de fade, cross fade ou eliminar algum ruído? O Studio 16 resolve todos estes problemas transformando o seu Amiga em um completo studio . de som digital. O Studio

16 possibilita sincronizar via SMPTE a trilha sonora com o vídeo. trabalha em perfeita harmonia com o Video Toaster e o seqüênciador musical Bars & Pipes Professional.

Cada um dos oito canais do Studio 16 podem ser mixados e editados visualmente, o que permite efetuar cortes limpos e precisos com rapidez. COmo nenhum outro sistema, o Studio 16 pode combinar múltiplos canais sem perda de geração. Pode também gravar dois canais enquanto toca até oito canais simultaneamente.

#### Editor de Ondas

O editor gráfico de som do Studio 16 permite cortar, copiar e duplicar a onda sonora. Mais de oito samples

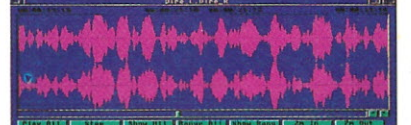

podem ser editados por janela. As edições podem ser não destrutivas e permanentes. Conversor de samples via midi, zoom, escala, fade, reverse, echo, loop, resample e muitas outras funções são oferecidas.

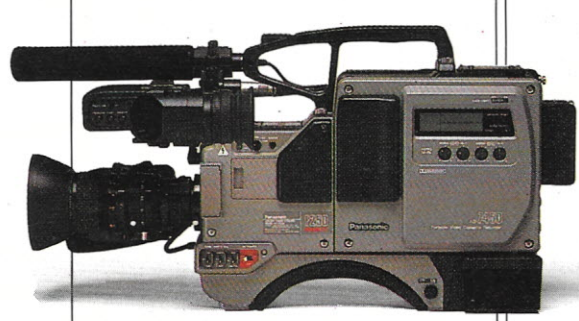

#### DSP Supercharger

O AD516 inclui um coprocessador de som especial - o 2105 DSP. O DSP permite que o Studio 16 suporte a mixagem simultaneamente ao uso dos oito canais. Ele também possui efeitos de 16 bits com alta qualidade, tais como echo, flange, delay e chorus.

#### Onde Encontrar

*AAle.x PS* oferece o sistema de gravação digital Studio 16, além de todo apoio técnico necessário à sua instalação e operação. O programa Studio 16 versão 2.0 acompanha a placa AD516 . Já está disponível a placa DD524 digital I/O interface direto para o DAT. .Para maiores informações ligue para o telefone (021)246-1992.

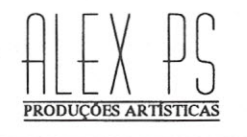

Studio 16 é marca registrada da SunRise Industries. Video Toaster é marca registrada da NewTek, Inc. Amiga é marca registrada da CBM.

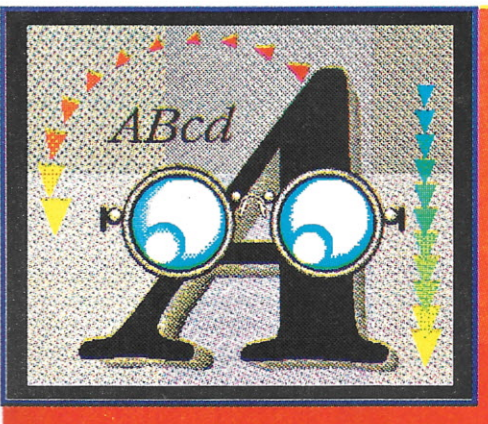

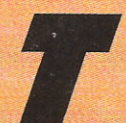

rabalhar com apenas um drive pode ser menos frustante do que você pensa. Embora a maioria dos usuários

de Amiga possua dois drives, ou mesmo um Hard disk, há pessoas que se encaixam perfeitamente no perfil de usuários de apenas um drive: os novatos do Amiga, pessoas com receitas apertadas ou indivíduos que utilizam seu Amiga como terminais de sistemas mais poderosos.

Para o usuário comum, com apenas um drive, mesmo tarefas simples, como um backup do disco do Workbench, torna-se uma infindável troca de discos. E, claro, uma vez que você pega o gosto pelo micro, sentirá como se estivesse preso a essas trocas de disco.

Fique calmo. Há coisas que você pode fazer para evitá-las ou, pelo menos, suavizá- $\log$ 

#### **LIMPANDO A CASA: DELETANDO ARQUIVOS**

Para começar, vamos pegar o seus disco do Workbench que nos permitirá liberar espaços valiosos, deletando alguns arquivos e/ou programas.

Mas antes de começarmos, faça um backup do seu disco original do Workbench, ponha o original num lugar seguro e passe a trabalhar com a cópia. Se alguma coisa der errado, você pode iniciar de novo com uma nova cópia do sistema. Se você comprou agora o Amiga e não sabe como duplicar um disquete, pegue o seu manual e leia a parte relativa à duplicação de disquetes. A partir de agora assumirei que você conhece este procedimento.

Quando analisamos o disco do Workbench 1.3, vemos que ele está 96% cheio enquanto o disco do Workbench 2.0 está 94%, deixando um espaço praticamente inútil para utilizarmos. Ainda que os arquivos que serão deletados não possam ser considerados desnecessários (eles não seriam incluídos se fossem!), eles não são necessários em nosso dia-a-dia. Se alguma aplicação que você estiver utilizando precisar de algum deles, basta pegar seu disco original e copiá-lo. Lembre-se que estas são as minhassugestões. Sinta-se a vontade para modificá-las ou até mesmo ignorá-las por completo.

O modo mais fácil de deletar um grande número de arquivos é utilizar um programa utilitário como o DiskMaster II, o Directory Opus, o CLImate ou outros como o SID 2, um programa do mesmo nível do DiskMaster, com a vantagem de ser shareware (ou seja, você só paga pelo software se gostar dele). Eles permitem que você empregue o mouse para apagar os arquivos.

Se você não tiver acesso a esses programas e quer liberar espaço agora mesmo, use a CLI (ou Shell) e o comando Delete, (Em caso de

dúvidas, leia o meu artigo sobre os sete principais comandos da CLI, publicado nesta edicão.)

A partir de agora, assumirei que você está utilizando o disco do Workbench 1.3, mas se tiver a versão 1.2 ou até mesmo a nova versão 2.0, os princípios são os mesmos, bastando adaptá-los de acordo com o seu sistema. Se você já possuir o 2.0, cobriremos as suas (do sistema, não de você!!) diferenças mais adiante em nosso artigo.

Começando pelo dir C:, delete o seguinte:

ChangeTaskPri DiskChange (a menos que você possua um drive de 5 1/  $4<sup>n</sup>$ ) DiskDoctor Edit (ou Ed) Fault FileNote Join (deixe-o se tiver o  $2.01$ **Tock** Relabel RemRAD (a menos que utilize o device RAD: ) . Sort Status

Caso não utilize frequentemente os scripts do AmigaDOS, você pode deletar também os seguintes arquivos:

Ask. EndIf EndSkip **Eval** Lab Search Setdate Skip Which Why

No dir Devs:, no subdir Printers:, deixe somente o driver que corresponde a sua impressora, apagando os demais.

Devido ao Workbench utilizar a fonte Topaz, presente também na ROM do Amiga, pode-se apagar todo o dir Fonts:. Se, porventura, algum programa necessitar de uma determinada fonte, copie para lá.

Como você não possui um Hard disk, delete o CopyPrefs (desnecessário dizer para apagaro arquivo .info também, certo?) no dir Prefs: e Startup-sequence.HD no dir S:.

No dir System: apague, excetuando-se os que têm expansão de memória, os arquivos MergeMem, NoFastMem e também o FixFonts - este último, mesmo que você tenha uma expansão.

Após ter instalado o driver de impressora correto, apague do dir Utilities: o arquivo

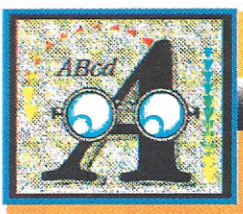

#### InstallPrinter. Pode também apagar os programas que não usa regularmente. Mas lembre-se: TODOS os arquivos que você está apagando estão gravados no seu disquete original. No meu disquete, os únicos que restaram nesse diretório foram o More e o Clock.

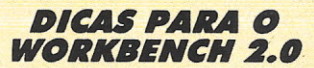

Esta nova versão trouxe algumas (algumas não. muitas) melhorias ao nosso velho amigo Workbench e todo cuidado é pouco ao se deletar arquivos que, a princípio, parecem inúteis ou sem importância. Todavia, você pode achar como uma boa solução criar vários discos, cada um com determinados arquivos. cobrindo várias tarefas (haja disco, hein?). Alguns dos comandos listados abaixo já não são mais encontrados no disquete do 2.0, por isso, fique tranqüilo se não achar determinado arquivo no seu disco. Para usos gerais, do diaa-dia, faça as seguintes deleções no seu disco:

No dir C:, apague: - CPU (a menos que tenha um processador acima do 68000) MagTape SetFont

No dir S:, apague:

#### BRUtab HDBackup.config PickMap (depois de escolher um keyrnap para utilizar com o disco)

No dir System, apague:

AddMonitor **SetMap** 

No dir Prefs:, delete qualquer editor que não seja preciso no disco. Assegure-se. porém,

#### de não apagar o dir Env-Archive: Os arquivos que apagamos não requerem alterações na startup-sequence tanto para o 1.3 como para o 2.0. Se estiver interessado em liberar mais espaço do disco. apague o programa e retire a sua referência da startup-sequence. Por exemplo, se não precisar de voz, delete o devs:Narrator.device,libs:Transla-tor.library e I:Speak-handler. Depois, edite a startupsequence para remover o comando Mount Speak:.

Se, por alguma razão, algum programa falhar mais tarde, reveja a startup-sequence daquele programa. Ele deve estar esperando usar algum programa que você tenha deletado, bastando restaurá-Io do disco original do Workbench para que tudo se normalize.

Neste ponto, seguidas as minhas recomendações, no seu disquetedo Workbench devem estar livres, para o 1.3, mais ou menos 320 Kbytes, enquanto no 2.0, mais ou menos 100 Kbytes (considerando ainda que você deve ter aprendido como deletar mais alguns arquivos que você pode não precisar). Já temos um espaço respeitável, mas você deve estar se perguntando: "Não há mais algum modo de liberar mais espaço no disquete???". SIM!!

#### *COMPRESSÃO DE ARQUIVOS*

Diferentes tipos de utilitários compactadores de programas - como ZOO, LHARC, PKAZIP e LHA - estão disponíveis como shareware. Todos usam métodos de compressão de dados para reduzir o tamanho dos programas, que, por sua vez, reduzo tempo necessário para transmiti-los.ANASA se utiliza dessa mesma técnica para transmitir e receber dados das estações orbitais. Nós a usamos por um motivo mais importante: reduzir o custo dos acessos as BBS na conta do telefone!!

Vocêpoderia empregar esses utilitários em seus programas no disquete do Workbench, mas com um porém: TODA vez que for utilizálos, terá que digitar o nome do descompressor, pois ele NÃO rodará em seu formato comprimido.

**SOBREVIVENDO COM APENAS UM DEIVE** 

> Felizmente para todos nós, temos' dois programas shareware que possibilitam que o programa seja rodado mesmo em seu formato comprimido: Essa mágica é possível acrescentando uma library no dir libs: e tam bém a uma pequena rotina que, estando no início do programa, o descomprime automaticamente. Esses programas são: o Power Packer V2.3b (Fred Fish #253, já disponível, em versão comercial, o Power Packer Professional V4.0) e o Imploder V4.0. Ambos compactam programas comerciais, comandos do AmigaDOS etc.

> Por exemplo, no Power Packer temos cinco níveis de compactação, para ocasiões diversas. Pegando o comando Dir, por exemplo, que possui 8772 bytes (no Workbench 1.3) e compactando-o no modo mais rápido, teremos um arquivo com 6.028 bytes, incluindo a rotina de descompressão automática, demorando 13 segundos. Já no nível médio, o tamanho do mesmo arquivo passa a 5.592 bytes em 36 segundos. Agora, optando pelo melhor nível, teremos uma queda de 64 bytes em relação ao nível médio, 436 bytes em relação ao nível mais rápido e, pasmem, 3.180 bytes em relação ao arquivo original - cerca de 63% menor!!!

> O arquivo doc do-Power Packer menciona que nem sempre a melhor opção no programa corresponde a compressão máxima do arquivo (vai entender!). Ou seja, para arquívos muito grandes (digo, mais de 130 Kbytes), se deve usar a melhor opção no programa, tendo, porém, que aguentar um longo tempo de compactação. Para sorte nossa, ele traz incluído um modo script, que serve para automatizar todo esse processo, acrescentando que poderemos compactar mais de um arquivo por vez.

> Observe o disco do Workbench e veja quais arquivos podem ser compactados, liberando assim mais espaço no seu disco. No entanto, alguns deles são tão pequenos (endif,

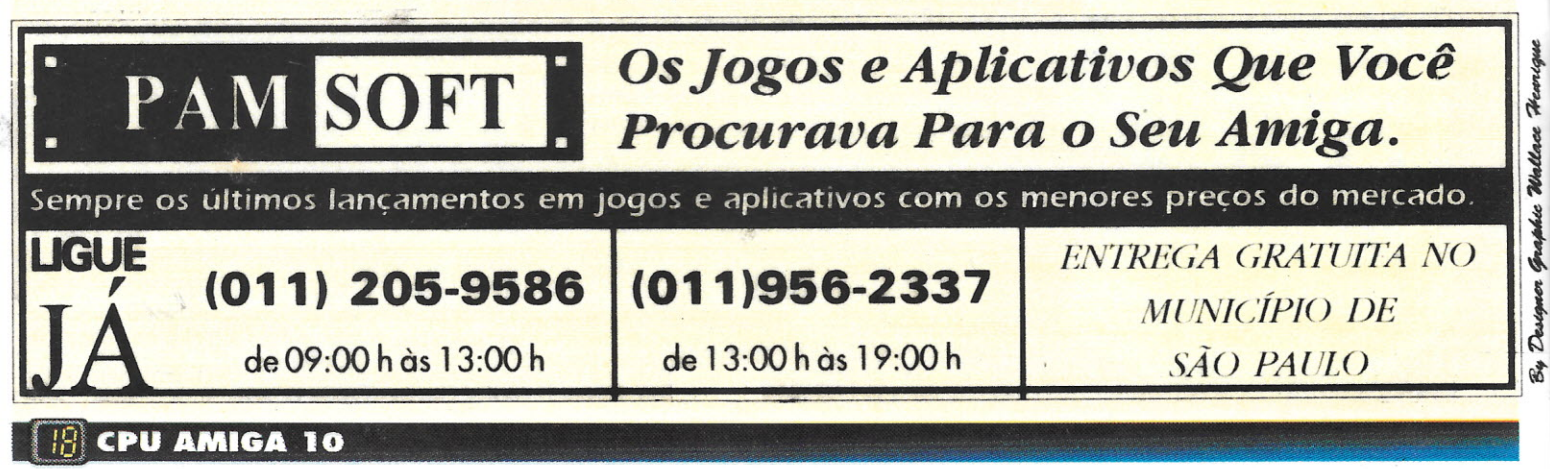

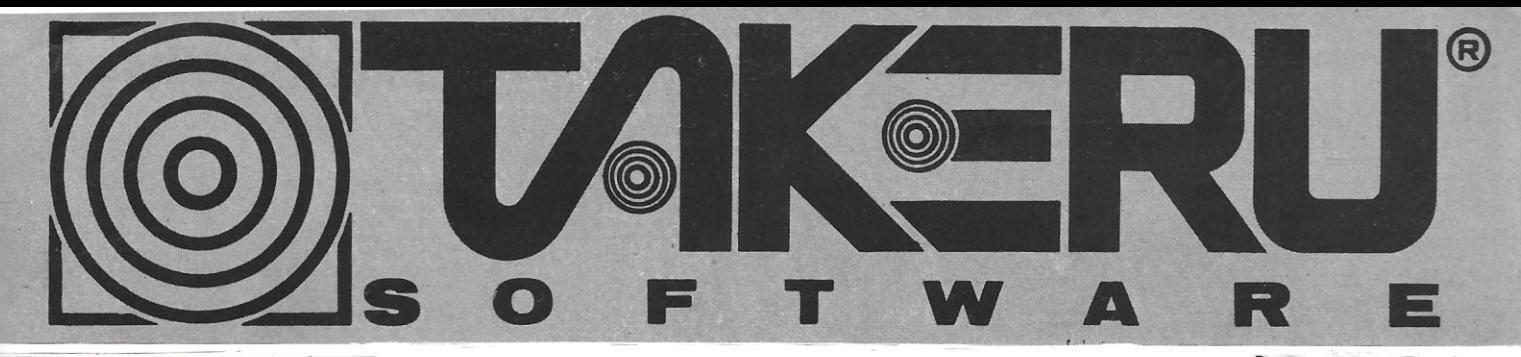

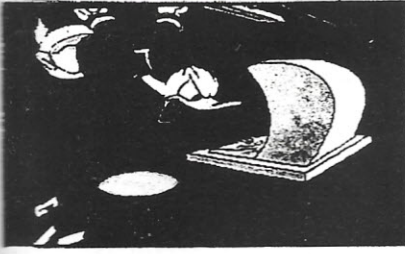

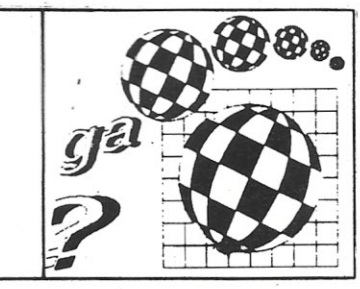

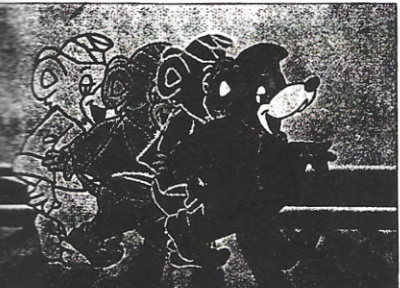

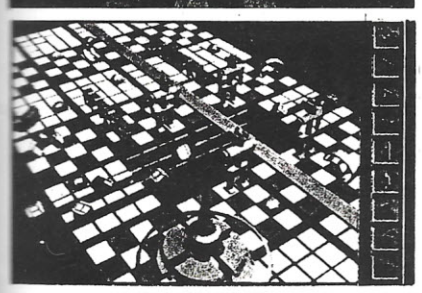

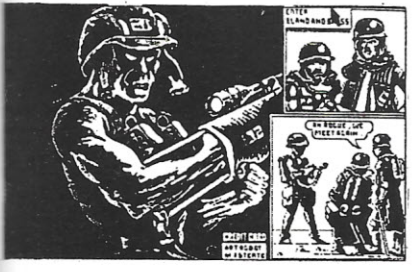

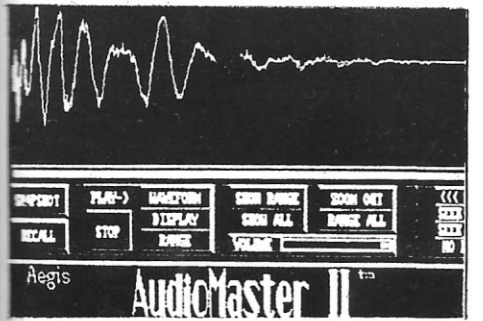

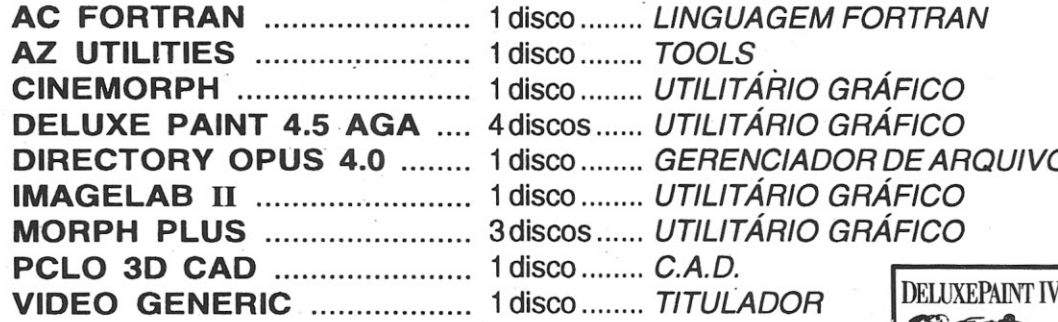

#### **APLICATIVOS (Ecommodore** *AMIGA*

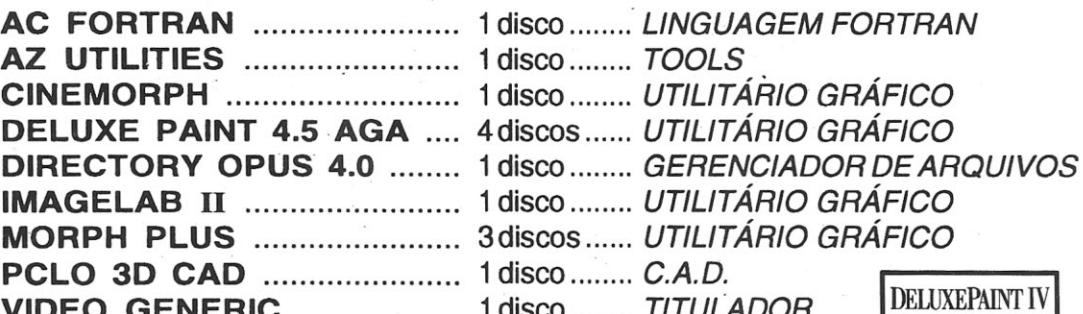

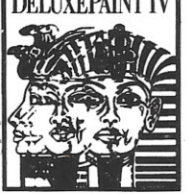

#### **AMIGA MANUAIS Preços sob consulta**

**AEGIS VIDEO TlTLER** (português) **AMOS COMPILER THE CREATOR (inglês) CINEMORPH** (inglês) **DELUXE MUSIC CONSTRUCTION SET** (inglês) **DELUXE PAINT III (português) DELUXE PAINT IV** (português) **DIGIPAINT III** (português) **ELAN PERFORMER** (português) **FUSIQN PAINT** (inglês) **IMAGINE** (português)

**FEED IN CONSULTING** 

**INFO FILE** (inglês) **KINGWORDS** (inglês) **MAXI PLAN 11** (inglês) **PROFESSIONAL PAGE 2.0** (inglês) **PROWRITE 3.2** (inglês) **REAL 3D** (inglês) **SCULP ANIMATE 40** (português) **TURBO SILVER** (português) **VIDEO SCAPE 3D** (inglês) **WORKBENCH** (português)

NOVOS!

#### **DEMOS**

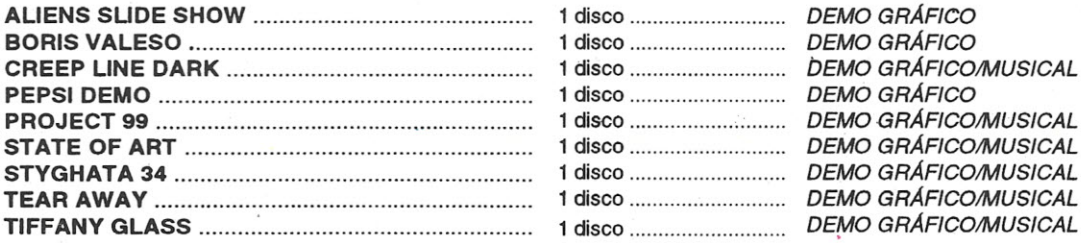

. Q.<sup>~</sup> : CENTRO· RIO DE JANEIRO. \ .*·".i~ ..•* CEP,2""'0. NOVOTEL.,(02<2"· ) "" ,j.j•.." • **TAKERU SOFTWARE INFORMÁTICA LT** RUA SETE DE SETEMBRO, 92/1202

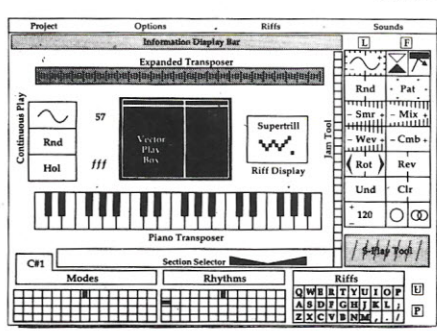

#### ENVIE DISCO **PARA GRAVACÃO DO CATÁLOGO (GRÁTIS)**

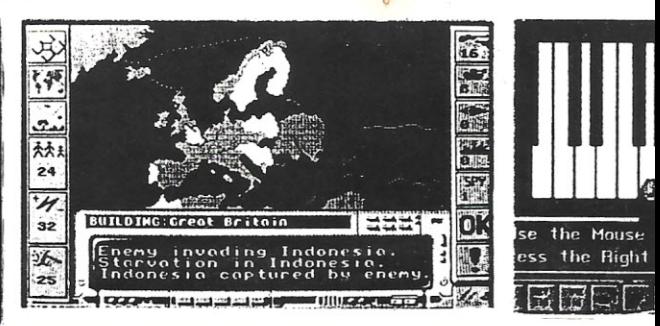

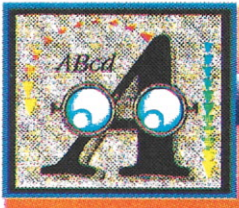

#### **SOBREVIVENDO COM APENAS UM DRIVE**

por exemplo) que nem é possível a sua compressão (o arquivo compactado fica maior do que o original devido a. rotina de descompressão!). Mas existem outros em que é recomendável a compressão, como o Ed, que libera um bom espaço no disquete.

#### *A OTIMIZAÇÃO DO DISCO*

Agora que você liberou mais espaço no disco, existe algum modo de se melhorar sua velocidade? Sim, você pode reorganizar os programas remanescentes, otimizando o disco, ou seja, organizando-o de tal maneira que o acesso ao mesmo torna-se mais rápido e, por conseguinte, mais agradável para nós.

Para se otimizar um disco, pode-se lançar mão de utilitários específicos para isso, como o B.A.D. ou de programas que possuem essa opção, como o XCOPY e o QuarterBack Tools.

O motivo pelo qual os arquivos acabam fragmentados é que o AmigaDOS (como outros sistemas) tenta fazer um uso mais eficiente do espaço disponível no disquete. Se você deleta um arquivo que ocupa 10 blocos do disco e depois salvar um arquivo com 20 blocos, o AmigaDOS irá colocar metade deste novo arquivo neste espaço e a outra metade num outro espaço qualquer do disco. Este processo ocorre com todo arquivo deletado e com todo arquivo salvo, fragmentando completamente o disco. Assim, começamos a notar que começa a demorar "séculos" para aparecerem os ícones, quando tentamos. abrir uma janela no Workbench,

A otimização do disco irá organizar todo este espaço fragmentado e reagrupá-lo em uma ordem que quando se for acessar determinado programa, o AmigaDOS não precisará procurar pelo disco todo, apenas naquele espaço determinado.

Outra maneira de se acelerar o acesso ao disco é utilizar um utilitário "cache", cria buffers na memória. Funciona assim: quando se acessa o drive com um comando tipo DIR, o

DOS acessa o disco correspondente e mostra o diretório. Na próxima vez em que

for executado. esse comando NESSE MESMO disco, o diretório já estarána memória, não precisando, então, acessar o disco de novo. Poderemos citar, como exemplo, o programa comercial Face II, da ASDG.

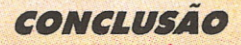

Com estas mudanças procedimentos que descrevi neste artigo, seu disquete do Workbench irá bootar e operar da mesma maneira que o original- mesmo sem precisar alterar a startup-sequence. Usando seu novo disco do Workbench, você terá muito espaço disponível para pôr alguns dos seus programas' prediletos e assim tomar menos frustante a utilização do seu Amiga.

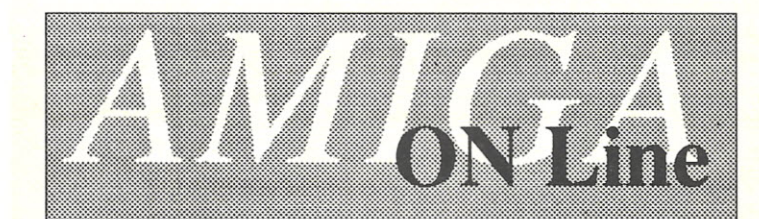

Nos últimos seis anos, meu telefone não pára de tocar, nas horas mais impróprias, finais de semana ou em plena madrugada. Do outro lado da linha sempre alguém desesperado querendo saber porquê seu micro não funciona ou com um programa que não consegue usar. Todos querem uma fita, um manual, enfim um alento qualquer para solucionar seu problema.

Nunca consegui dizer não a nenhuma destas vozes e por muitas vezes deixei de lado meus afazeres pessoais para tentar evitar que alguém jogasse seu AMIGA pela janela afora. Com isso fiz amigos em todo o Brasil, de norte a sul e meu número acabou ficando conhecido por todos os usuários da linha. A questão é que chegamos a um ponto em que eu teria que: ou trocar de telefone ou parar de trabalhar para apenas atender tantas solicitações.

Resolvi não radicalizar e decidi que poderia organizar a situação, dai surgiu o AMIGA ON LlNE, uma linha direta que pode salvar você e seu computador das piores situações, se você tem moddem ou fax pode ligar direto e receber a rotina que falta para seu programa funcionar corretamente, se não tem, ligue o micro e disque o número que do outro lado alguém estará tentando ajudá-lo. NÃO SERÃO ACEITAS LIGAÇÕES A COBRAR!

Linha direta com Divino C. R. Leitão, Atendimento rápido e personalizado. Os problemas do seu micro *AMIGA* não ficam mais sem solução.

O serviço funcionará como um clube, você paga uma taxa e recebe uma senha que dará direito a fazer suas consultas sem preocupar-se em ficar devendo favores ou incomodar, pois estará usufruindo de um serviço profissional similar aos existentes no exterior. Além do mais poderá solicitar seu recibo de prestação de serviços e lançar a consultoria na contabilidade de sua empresa.

Serão atendidas solicitações de todo o país, sendo que as consultas por voz ou moddem poderão ser efetuadas nos horários de 8:00 as 10:00 ou de 18:00 as 2:00 ou por fax, 24 horas por dia.

Assessoria na escolha do equipamento adequado, orientação sobre o uso de programas, compatibilidade de equipamentos, indicação sobre software e hardwáre, com preços no exterior e melhor opção de compra. Total conhecimento sobre o uso do Video Toaster e equipamentos de vídeo. Seu AMIGA nunca mais ficará sozinho.

Para maiores informações ligue: voz, fax ou moddem ou envie correspondência para:

Caixa Postal 16232, CEP 22222-001, Rio de Janeiro.

Desenvolvimento de programas para a linha *AMIGA,* **nas áreas de educação, videoprodução e multimídia.<br>Un compositor de modem i de la produção e multimídia.<br>Un compositor de modem i de la produção e multimídia.** 

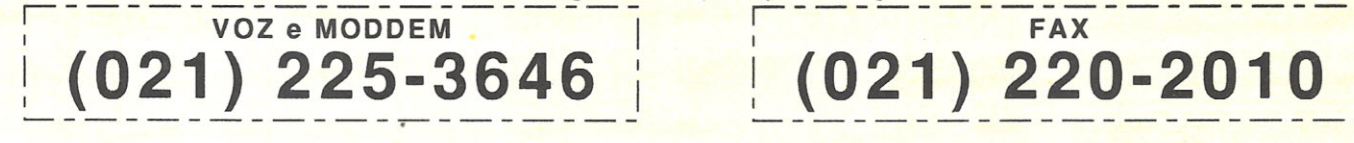

f:01 **CPU AMIGA 10 \_ \_\_ \_ \_\_ \_ \_\_ \_ \_ \_ \_**

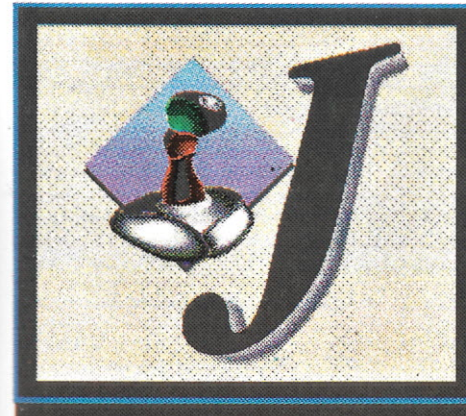

# The Lost Vikings

ste com certeza é um<br>dos jogos mais fasci-<br>nantes que poderá apa-<br>recernatelado seu monitor<br>nesses últimos tempos. Não é a toa que ste com certeza é um dos jogos mais fascinantes que poderá aparecerna tela do seu monitor leva o nome de uma das melhores softhouses da Europa e EUA, a Interplay, a mesma de Another World e Flashback!! É um jogo que reune de forma espetacular vários tipos consagrados de jogos, tem um pouco de plataforma, tem um pouco de inteligência, de estratégia, ação e até um pouco de RPG. É verdade, e a melhor maneira de se ilustrar o jogo seria dando uma olhada na primeira fase do jogo, que nada mais é do que um tutorial! Mas antes vamos saber da história desses três vikigs, e como eles

foram para num disco voador! Primeirovamos conhecer nossos herós, a começar com Eric, o Ligeiro, o mais atlético do trio e com cabelo e barbas ruivas, pode correr e saltar e ainda conta com uma cabeça-dura capaz de arrebentar paredes, um verdadeiro aríete humano! Baleog, o Gladiador, é o mais forte e intrépido guerreiro do grupo, pode facilmente aniquilar com abalroadas de sua adaga qualquer inimigo. ou ainda usar um arco e flexa para atingr inimigos que estejam mais longes ou mesmo alavancas, que podem abrir portas e outras surpresas! E finalmente Olaf, o Escolta, que com seu escudo protetor pode resistir aos mais enfurecidos ataques, dos mas variados inimigos. pois é exatamante isso que você vai enfrentar, o mais variado tipo de armadilhas e inimigos! Todos três viviam na mes-

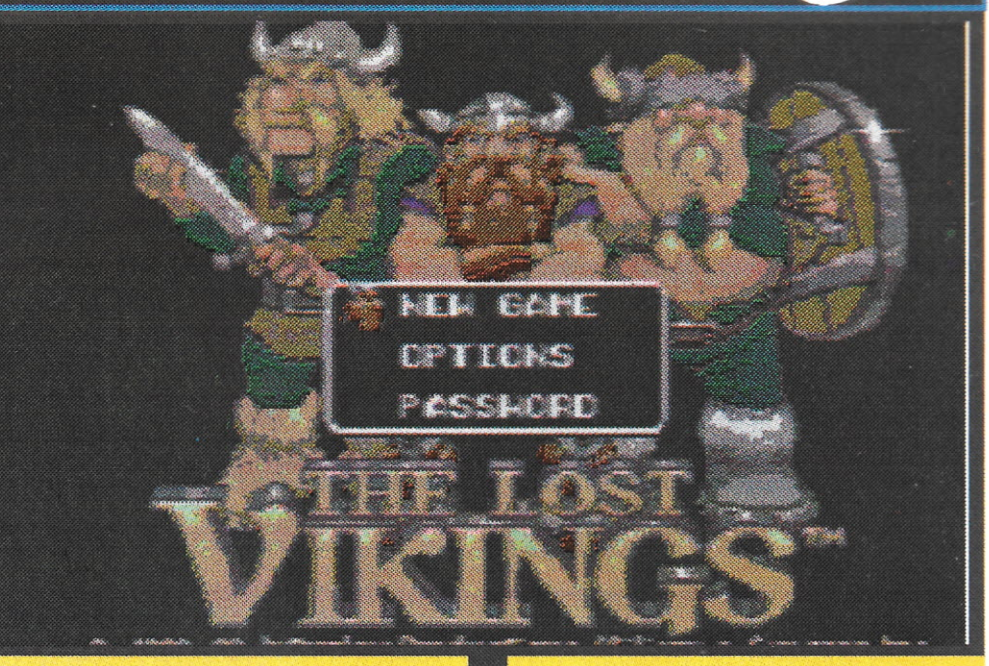

ma vila viking com suas devidas esposas e filhos, numa vida pacata e sugura onde caçavam para se alimentar e sustentar suas famílias. Parecia tudo bem quando a noite um grande disco voador sobrevôou a aldeia a procura de espécies raras de vida, e é claro que os alienígenas ao verem tão distintas figuras, tratou logo de raptã-los. E na sua primeira fase, os três se encontram dentro da nave espacial, com vários seres extraterrestres de forma esquisita, alguns são amigos e te darão dicas de como passar de fase, e outros, a grande maioria, será melhor aniquilã-losl Você começa jogando com Eric, e apertando o botão do joystick poderá pular grandes buracos e exatamente isso que tem a fazer pule o buraco e logo irá encontrar do outro lado um sinal com um ponto de interrogação. Ao passar por cima aparecerá um texto em ingles que lhe avisa que sempre que vir um sinal como este, basta apertar 'S' no teclado e uma mensagem lhe será dirigida! Suba as escadas e encontrará uma porta escrita EXIT. Clique então HELP e agora seu joystick estará controlando o Baleog, apertando o botão ele ataca com sua espada e se apertar 'D' no teclado ele atira uma flexa com seu arco. Pois então mate o alienígena a sua frente e desca a escada onde encontrará com Eric. Aperte novamente o HELP e agora controle Olaf, defenda-se dos tiros de mais um extraterrestre e desca também as escadas, passe por uma porta automática e então os três se encontrarão na porta de saída. onde terão acesso a segunda fase! Nasegunda fase as cóisas dificultam e você acaba de aprender a jogar.

ControlesNa parte de cima do vídeo temos a foto dos três na seguinte ordem: Eric, Baleog, e Olaf; e ao lado de cada um, um espaço para mostrar os pertences de cada um. Estes pertences podem ser trocados entre

**CPU AMIGA 10** 

### The Lost Vikings

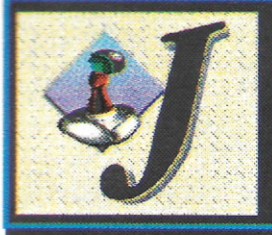

eles quando estiverem juntos, bastanto apenas apertar TAB e um cursor ficará piscando em torno do objeto, mova com o joystick até o desejado aperte o tiro e mova para os lados até que o objeto esteja com o personagem desejado. Isto serve para que os alimentos recolidos possam ser distribuídos para quem estiver precisando de energia. Os objetos podem ser usados bastando apenas apertar a letra 'E' no teclado. Cada um tem três pontos de nergia e noterceiro morre. Se um deles morrr terá de começar a fase de novo, pois mesmo que os outros dois cheguem ao EXIT, é preciso que todos os três cheguem até lá. Eric, além de correr e pular, pode destruir portas ou paredes inteiras, e para isso basta apertar 'D' enquanto estiver correndo, Se o personagem em questão for Baleog o 'D'

serve para atirar flexas, e no caso de Olaf apertando o tiro ou a letra 'F', muda apenas a posição do escudo, colocando-o para cima, podendo ele assim pular de precipícios e ir planando, ou em terra firme permitindo que Eric suba em cima dele para poder pular mais alto. E só assim, um ajudando o outro é que eles poderão chegar no final deste sensacional jogo!

O jogo na verdade é um jogo de quebra-cabeça, onde os poderes dos três tem que ser usados em conjunto para que se possa sair das armadilhas que vêm pela frente. Você vai precisar de muita solidariedade e bastante inteligência para saber qual das abilidades de cada um deverá ser usada em cada instante! O jogo ainda pode ser instalda no seu HardDrive para melhor conforto e rapidez ao

chamar as fases e o carregamento do jogo.

Os grá ficos são muito bem feitos, e as cores foram muito bem exploradas, dando a impressão de muitas cores na tela. A jogabilidade é ótima e som muito bom com efeitos hilários e bem bolados. Para se ter uma idéia quando um dos vikings come uma fruta ou pedaço de carne, logo após solta um tremendo arroto, como é de costume na comunidade viking!

**Não percam este sensacional jogo para o Amiga, pois sem dúvida é um dos melhore jogos que já apareceu para esta ou qualquer outra linha de micros. São mais de 35 fases enormes cheias de perigos, quebra-cabeças, enigmas e tudo o que um bom jogo e apenas Lost Vikings tem!**

#### **CPU/Amiga 9** Erratas

#### PÁGINA<sub>9</sub>

O título original do artigo de Marcus Vinícius de A. Baeta Neves foi trocado, dando a falsa impressão de tratar-se de uma série. O título original, constante também na capa daquela edição, é "Primeiros passos  $em$   $C''$ .

#### PÁGINA 13

O programa-exemplo da primeiro artigo da série "Programando em Pascal" saiu incompleto. Além disso, as identações e comentários não seguiram os originais, fugindo do objetivo didático do autor, Luíz Gustavo Milfont Pereira. Segue a listagem completa.

#### Program MostraTamanho;

Uses Crt: I Indica o uso da UNIT "CRT" } Const Kbytes\_por\_disco=880;• Mega=1024; Tamanho\_disco='3 1/2'; Var Tamanho\_do\_HD, Numero\_Discos: real;

#### Begin

Cirscr: [ Limpa a tela Gotoxy (1,5); { Posiciona cursor Writeln ('Digite o tamanho em MEGAS de seu HD:'): Readln (Tamanho do HD); Numero Discos:=(tamanho do HD\*Mega)/ Kbytes\_por\_disco; Writeln: Write ('Seu HD tem o tamanho equivalente a', Numero\_discos:2:1,' discos de', Tamanho disco.' ',Kbytes\_por\_disco,'K'); End.

#### PÁGINA 20

Por problemas de montagem da CPU/Amiga nº 9, o artigo "Morphing no Amiga", de autoria de Gilberto Prujansky Domingues, teve seu último parágrafo encoberto pela ilustração. Reproduzimos abaixo o trecho.

#### "Junto com o demo do Visionaire veio uma

animação impressionante, em que uma taça de champanhe se transforma em um copo de uísque e logo após em uma taça de vinho. Isso tudo acompanhado de uma outra metamorfose acontecendo no background, podendo ser vista através do copo! Realmente impressionante! Já está na minha lista de compras e assim que ouvir falar no seu lançamento, estarei com meu cartão de crédito internacional na mão! Aguardem, pois teremos a oportunidade de fazer uma análise completa deste software nacional imigrante nas próximas edições

### Você confiaria o seu equipamento a uma assistência técnica dessas?

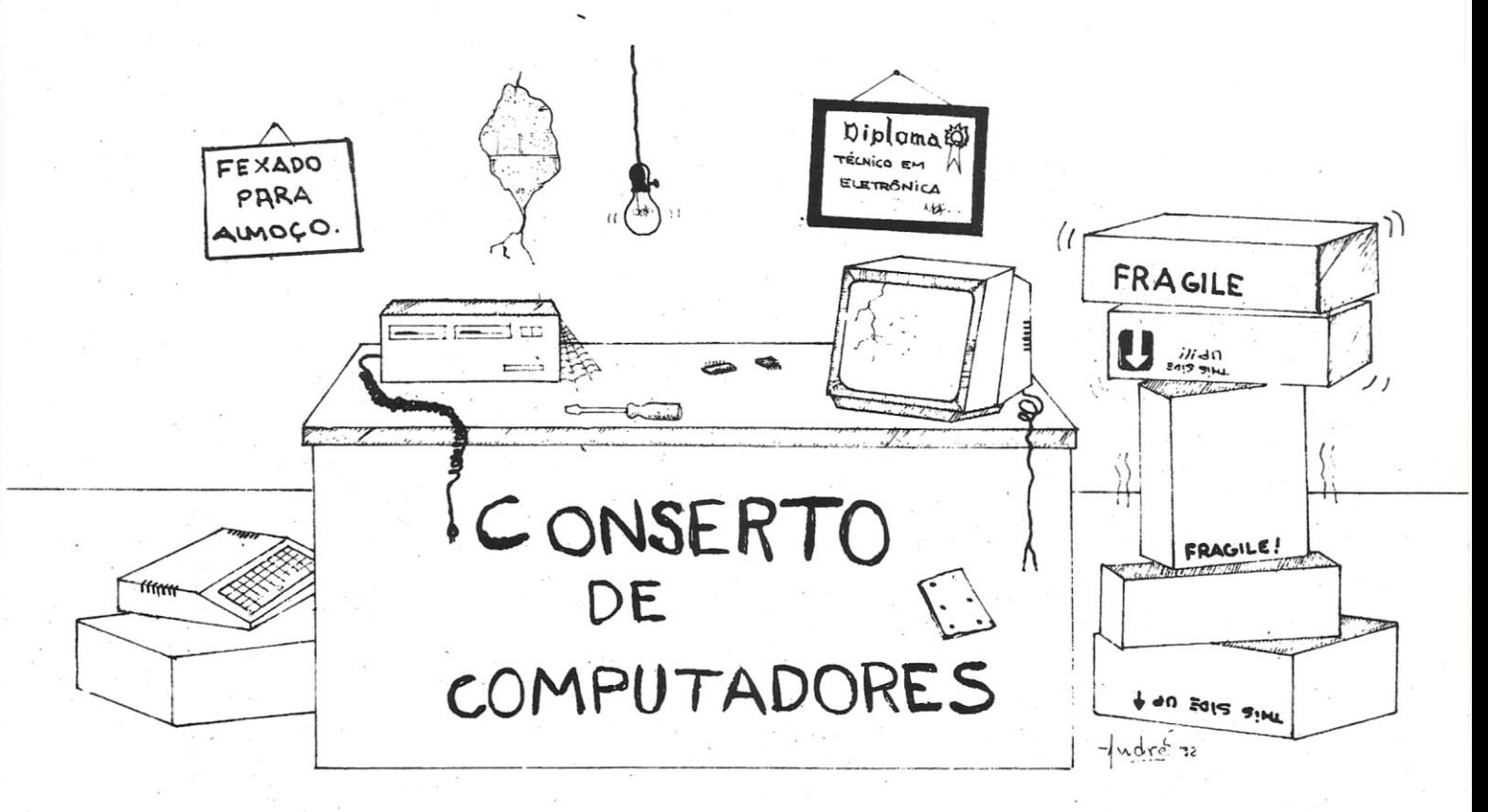

### Nós também não.

## **Focus Informática**

### Manutenção Especializada em Microcomputadores AVIIIGA

R. Dona Inácia Uchôa, 135 - Vila Mariana São Paulo - SP - CEP 04110-020 - Fone: (011) 549.7731

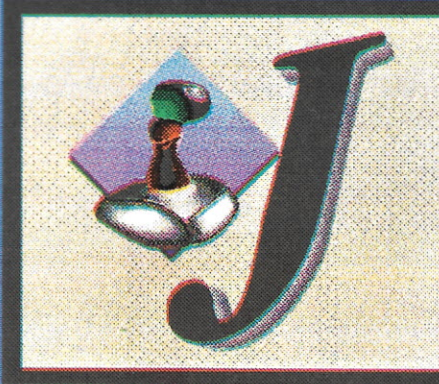

#### A HISTÓRIA

ma grande forma surge na escuridão. Uma enorme e barulhenta ameaça metálica começa a tomar forma numa densa atmosfera de morte bem aos seus pés! Os soldados olham paralisados com o pavor que sentem ao ver aquela forma aumentando à medida que se aproxima. A máquina pára por um instante, como se estivesse repousando, como um PUMA em espreita, músculos contraídos, silencioso e atento. De repente toda a atenção se volta para a enorme criatura quando ela começa a vasculhar o cenário com suas armas. Ouvem-se então gritos de ordem. através dos escombros e então rapidamente os homens entram em ação. Começa então a aparecer por trás das linhas de combate um grande e pesado canhão e com um grande chiado, como freios, estabiliza sua posição. Mas o Walker continua imponente.

E lá estão eles, frente a frente, o trunfo das Forças do Tempo de Endalion, uma unidade especialmente treinada com os últimos recursos tecnológicos e o mais mortal dos aparelhos -- contra o Walker, a máquina do futuro.

Sem sustos para os soldados, que vinham esperando por este momento há tempos, se preparando para o momento em que o vácuo de tempo os levaria para outras épocas. Mas quando o Walker enfim chegou, o seu tamanho e poder abalou toda a tropa, pois sua tarefa era justamente destruí-los. A história da Guerra do Tempo foi amenizada com evoluções como esta. A guerra teve início no ano de 2370, seguida da invasão das minas de terbium de Myarn pelos grandes uerreiros continentais do norte de

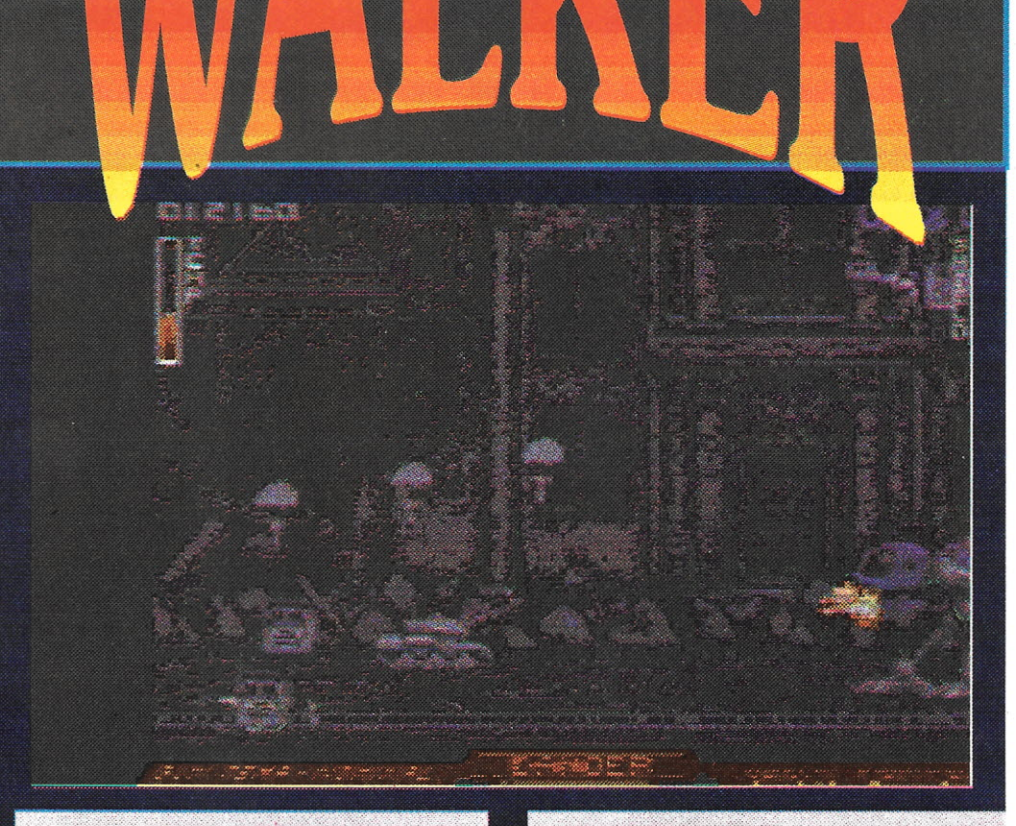

Endalion. Mas foram consumidas três décadas até que a guerra entrou na sua parte mais mortal...

Com a mudança da polaridade do planeta mãe, enormes buracos no tempo se abriram e onde esta terrível guerra podia continuar. E foi justamente Endalion que reagiu mais rapidamente.

Percebendo a vantagem estratégica que teriam, eles enviaram grandes tropas dos mais bem treinados soldados de volta no tempo. Agora, os Time Bandits, como seriam conhecidos, estabeleceram bases com todo conhecimento das futuras manobras dos inimigos. Isso significa que a guerra travada no presente pode agora ser largamente alterada pelas guerras no passado, uma guerra na qual Endalion teria dupla vantagem: o elemento surpresa e a tecnologia avançada! Mas apenas quando esquadrões inteiros da armada de Myarn foram dizimados, é que os altos comandos de Myarn perceberam o grande perigo que estava passando sua essencialmente pacífica nação. Só aí então foi concebido o AG-9-- codename Walker. Uma arma que poderia ser enviada de volta ao passado e enfrentar as unidades de Endalion estabelecidas em diferentes épocas do passado. Os requisitos da engenharia e os seus oponentes o obrigavam a ser uma máquina auto-suficiente, com autocontrole, bastante munição, armas poderosas e acima de tudo eficientes. Ainda teria de contar com a habilidade de "andar" sobre qualquer tipo de terreno com bastante rapidez e agilidade, portanto foi necessário desenvolver um sistema de locomoção bípede! Para isso foi preciso um design que deixasse atrás do Walker um grande dissipador de calor que é produzido pelos motores do sistema bípede. Assim que foram produzidos, os Walkers foram enviados para o passado pelos portais de tempo de Myarn para as batalhas, deixando o alto comando a espera de notícias de quantos Walkers voltariam.

Mas os Endalions inteligentemente atacaram as instalações onde eram

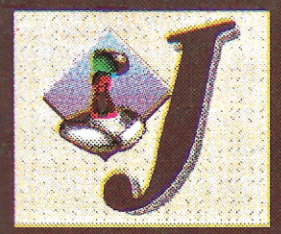

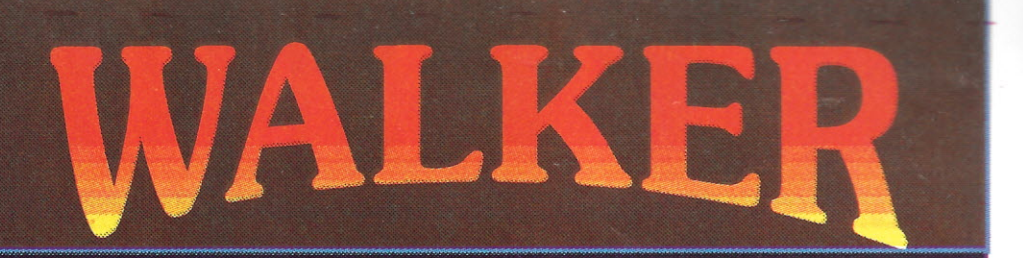

produzidos os Walkers, no presente, forcando os Myarns a pararem a produção dos Walkers e, por consequência, impedindo de enviar mais máquinas para as batalhas no passado. Agora pelo menos um Walker deveria retornar para que os Myarns tivessem sucesso.

Ironicamente pouco antes destes acontecimentos, a central de inteligência de Myarn enviou a seus Walkers a localização no tempo e espaço de quatro bases de suma importância para Endalion, pois se estas quatro bases fossem destruídas, os Endalions não mais existiriam no presente. Então, armado com estas informações, o auto-comando de Myarn concentrou sua atenção nas unidades Walkers remanescentes. Ataques convencionais não dariam resultado, pois a essência era agir com rapidez para que Endalion não tivesse tempo para se mobilizar e reforcar novamente as instalações importantes que restam. Apenas um Walker deveria ser rápida e versátil o bastante para completar a

missão com um tempo limitado. E com apenas um Walker em operação, você só terá uma chance para sobreviver!

#### **WALKER O.JOGO**

O jogo em si nada mais é do que um "destrua a todos", no melhor estilo. Imaginem só um "andador" armado até os dentes, com a única finalidade de matar e de destruir. Mais uma vez o pessoal da Psygnosis mostra o seu lado sádico! Com os Lemmings era um suicídio mais engraçado que o outro, agora em Walker você vai poder rir muito com o exagero de sangue que pode ser visto no jogo. É uma violência só, devastação atrás de destruição, tem

gente despencando de prédios, tem gente sendo partida ao meio, tem gente sendo pisoteada, tem de tudo. Mas o que não falta mesmo é diversão! O jogo começa na segunda guerra mundial, mais exatamente em Berlim. Após todos os inimigos esfacelados, passa-se para outro período da história. Los Angeles no ano de 2019, mais conhecido como "julgamento final". O terceiro confronto com tropas inimigas se passa no Golfo Pérsico, nos dias de hoje e finalmente a Grande Guerra em 2420, sendo que em cada cenário as tropas inimigas contam com diferentes tipos de armas devido as condições de época e localidade!

A movimentação do Walker é bastante impressionante quando os canhões seguem a mira controlada pelo mouse através da tela. Para aqueles que têm mais de 1Mb de memória, poderá ser ouvida extensivamente conversas por um suposto rádio existente na cabine do Walker. E todas estas mensagens têm nexo, não são apenas samples jogados na sua memória!

Para você que é sádico ou que gosta de diversão, esta é a melhor pedida.

#### **WALKER CONTROLES**

Psygnosis mais uma vez inovando. Agora o jogo mais recente desta soberba softhouse conta com uma combinação de controles mouse/joystick ou mouse/ teclado que vai deixar muita gente fissurada com este novo game. Os controles são os seguintes: com o mouse você move a mira do Walker, com o botão da esquerda você aciona as metralhadoras laterais e com o direito fixa a mira num determinado alvo móvel. Com o joystick ou o teclado você apenas move o Walker para a esquerda e direita.

No teclado há ainda a opeão de se usar as teclas Z e X para a movimentação do Walker através do campo de batalha. No topo esquerdo da tela está o seu score e logo abaixo o indicador de temperatura das metralhadoras. Ouando as armas são usadas, esse indicador vai subindo e passando por cores diferentes, de vermelho a laranja, amarelo e branco, representando o nível de aquecimento dos canhões. Quando chegar ao branco, o canhão estará super-aquecido e então se ouvirá um alarme e você terá que ficar sem atirar por alguns instantes. Uma bela dica nesse caso é usar os canhões em pequenas rajadas, dando tempo aos canhões de resfriarem-se. Na parte de baixo da tela, à esquerda, encontra-se um display que descreve a temperatura dos canhões.

À direita, na parte de cima do vídeo pode-se ler quantas vidas ainda lhe restam. Ahaixo há um indicador de escudo.

Quando este escudo está inteiro, ele se apresenta na cor verde. A medida que vai recebendo tiros, este escudo vai iminuindo, e quando estiver bem baixo será ouvido outro alarme. Na parte de baixo, também à direita, poderá ser lido o status do escudo. Quando o escudo for destruído, o mesmo indicador torna-se vermelho e a partir de então a fuselagem do Walker estará sendo destruída. Quando este indicador ficar vazio o Walker estará destruído.

Quando a tela não tiver nenhum inimigo, terá uma mensagem na parte de baixo da tela indicando "AREA CLEAR", e quando os inimigos estiverem por aparecer poderá ler-se "DANGER". Quando os canhões estiverem com a mira fixa num-alvo a mensagem no status box será "LOCK ON".

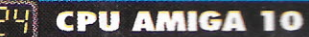

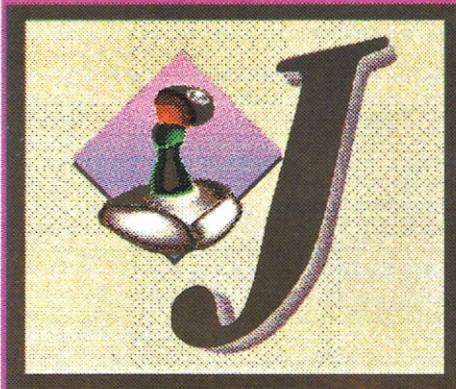

# NIGEL MANSELL ICI

softhouse Gremlim acaba de lançar a segunda versão do arcade que leva o nome do último campeão da fórmula 1:Nigel Mansell World Championship. Depois do fracasso da primeira versão para Amigas ECS, que embora contando com bons gráficos, tinha uma péssima jogabilidade, eles resolveram lancar uma nova versão utilizando os novos recursos que os novos chips AGA presentes no Amiga 1200 oferecem aos seus usuários! E desta vez eles acertaram a mão. Uma comparação com a versão do mesmo jogo para Super Nintendo, já que é exatamente o mesmo jogo: para surpresa dos usuários de Amiga, espantados com a capacidade do SNES, a versão para AGA ficou muito melhor! Os gráficos não deixaram nada a dever. estão muito bem feitos e os degradês no fundo estão muito mais suaves. aproveitando ao máximo as novas cores e abusando delas em telas digitalizadas em 256 cores. A jogabilidade ficou ainda melhor, pois além de aproveitar a velocidade do micro, as animações, assim como a movimentação dos sprites, estão muito mais suaves, aparentando terem mais frames por segundo. Outra coisa que ficou bem melhor,

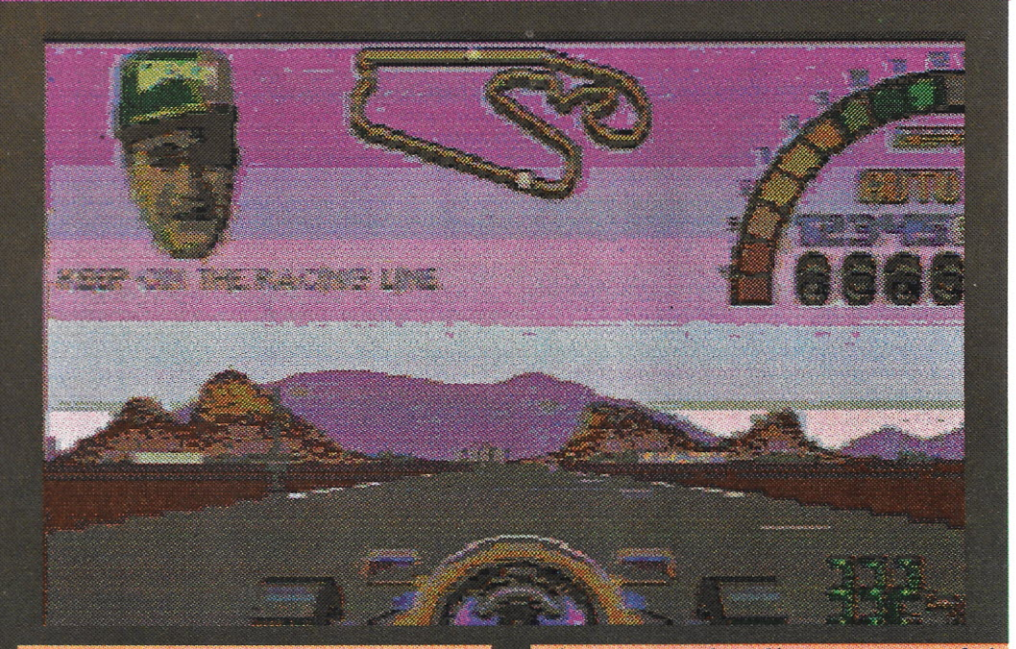

em comparação tanto com a versão do SNES quanto com a versão antiga para o Amiga, foi a visualização dos letreiros que passam nos lados da pista -- agora você consegue lêlas ainda quando estão lá no fundo, enquanto na versão anterior isso só era possível quando se estava quase batendo neles. Na versão do SNES. com aquele efeito de compressão de sprites, é quase impossível de se ler mesmo bem perto!

O som da nova versão é praticamente o mesmo da versão ECS durante o jogo, e que já era bem melhor que o do SNES, mas com acréscimos nas músicas de entrada, aproveitando a memória padrão de 2megas no 1200!

Agora, uma das grandes melhorias foi quanto ao problema

da troca de discos, que foi praticamente solucionada. Quando o jogo pede para inserir o segundo disco no drive, você praticamente não precisará mais trocá-lo! Essa é outra grande vantagem de se ter um micro com dois megas de memória chip como padrão. Essas diferenças todas são facilmente visualizadas assim que você carrega a versão anterior para o Amiga no 1200. Portanto, para aqueles que têm o 1200 e possuem a versão antiga do Nigel Mansell's WC (aqui o trocadilho com banheiro torna-se inevitável), recomenda-se trocar logo de versão e aproveitar ao máximo os recursos da máquina que tens em mãos. Confira!!!

as cores do Amiga estao ha:

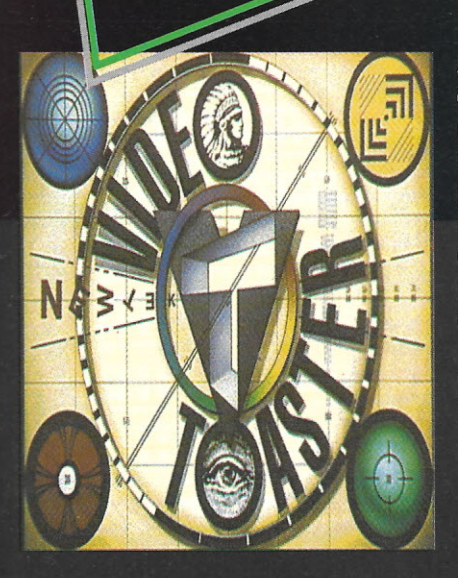

A Ocelot é a primeira empresa do Brasil a dar suporte aos usuários da toaster, e como não podia deixar de ser, põe as mãos dos video Makers o que há de mais professional na área de Desktop Video: Broadcast 3D Fonts - (Fontes 3D CG). Eurofonts 3.0 - (Fontes acentuadas CG). Professional Toaster Fonts vol 1 ao 9 - (Fontes acentuadas CG). Color Fonts Toaster - (Fontes coloridas CG). Deep Space Mine - (Fonts do Star Trek New Generation CG). Clipse (Sources) - (Objetos, fonts, ect...). New Toaster Effects - (Novos efeitos Switcher). More New Toaster Effects - (Upgrade efeitos Switcher). Ocelot 3D Professional objects - (Objetos variados inéditos). Lightwave 3.0 - (Última versão).

#### **Incrivel Lancamento: Toaster 4000**

Contate-nos para informações sobre estações completas para Toaster 4000

Área Gráfica: **Deluxe Paint 4.5 AGA Brilliance Personal Paint** Vista Pro 3.0 **Make Path for Vista Real 3D 2.0** ADPro 2.3 **Clari SSA Morph Plus** 

Área Sonora: **Nasp 3.01 Sound Master 1.3** Clarity 16 Pro Tracker 3.0 **Super Jam** 

Área Sonora: **Hispeed Pascal** Dev Pac 3.0 Amiga Modula **Easy AMOS True Basic SAS/C 6.0** Can Do 2.0

**Outras Áreas: Giga Mem Hypercache** EPU 1.4 (HD Stacker) **Amiback tools** C-Net BBS v 1.9 **Professional Draw 3.02** Pro Write 3.3 **TypeSmith BME** 

Jogos: **Entity** Piracy **Omar Shariff Bridge Deluxe Pacman Arabian Nighter Behovers Fly Harder Graham Cricket Battle Isle 2 Super Cauldron** 

#### As melhores opções você encontra aqui. **TELEFAX (021) 255-6880**

Ocelot Systems Informática Ltda. • Rua Santa Clara, 50 / 914 • Copacabana • Rio de Janeiro • RJ • CEP.:22041-010

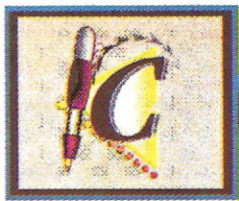

Sou usuário recém chegado ao Amiga - possuo um há apenas três meses e meio (antes tinha um 286), e estou adorando esta máquina fantástica. Gostaria de elogiar o brilhante trabalho da revista, uma grande iniciativa no setor. Achei muito interessante a matéria da CPU nº 33 sobre memória, mas me restou uma dúvida: como posso expandir internamente a RAM sem ter que comprar um HD (que é muito caro), deixando 1 Mb de chip e 1 Mb de fast? Meu A500 está equipado com uma A501. No Amiga existem caracteres que não podemos acessar pelo teclado, nem teclado Alt. Por isso queria saber como acessá-los em um editor de textos. No Basic consigo através de CHR\$(). Tirando uma listagem da tabela ASCII na impressora Citizen 200GX percebo que ela os imprime perfeitamente. Quero fazer sugestão: porque vocês não criam uma subseção na seção de cartas para publicação apenas do nome e do endereço de interessados em trocar softs. Espero que minhas dúvidas sejam do interesse de todos os usuários de Amiga. Caso não seja possível a publicação da minha carta na revista, eu agradeceria se pudesse ser respondida diretamente a mim. Também gostaria que meu endereço fosse publicado na

mesma. Agradeço desde já pela atenção cedida a minha carta.

#### Fernando Moreira

#### Caro Fernando,

A família agradece por todos os elogios, e fica feliz em saber que apesar dos seus três meses de uso de um Amiga já está inteirado neste mundo! Indo direto às suas questões, não é preciso comprar um HD para poder expandir sua memória. Muito pelo

contrário: é preciso expandir sua memória para poder colocar um HD! Na verdade existem vários modelos de HDs que já vêm com expansões de memória num mesmo console, deixando a vida do usuário mais prática! Agora para obter a configuração que citou,  $\overline{a}$ 

melhor maneira para isso é comprar uma SupraRAM ou similar, de preferência de 2Mb, e fazer uma pequena alteração na sua placa mãe para que a sua A501 passe de FAST para CHIP, e uma matéria que trata exatamente disto pode ser encontrada em edições anteriores da sua CPU AMIGA. Aconselhei a Supra de 2Mb porque você pode ir expandindo sua memória através dela até 8Mb de fastRAM.

Quanto aos caracteres especiais do Amiga, todos podem ser acessados com o auxílio das teclas especiais (CTRL, ALT, A-direito, A-esquerdo, shift) e nos casos mais críticos com combinações entre elas (CTRL +  $ALT + X$ , por exemplo).

Sua sugestão foi anotada, mas para que isso realmente venha a acontecer nas páginas de CPU, é preciso que mais usuários tenham o mesmo interesse. Ficaremos aguardando.

#### Gilberto PD

Estou escrevendo esta carta devido a um problema que ocorreu comigo recentemente ao tentar colocar 1 Mb de memória Chip Ram em meu Amiga 500. Após ter lido o artigo "Colocando 1 Mega de Chip Ram", fiquei muito interessado em fazer esta alteração em meu

micro, visto que esta memória é mais útil ao computador. Entretanto, quando fui localizar os jumpers citados na revista, somente encontrei o JP2, apesar dele não estar na localização citada pela revista. Quanto ao JP7, não o achei em nenhum lugar da placa. Como já deve ser do conhecimento dos senhores, existem dois tipos de Amiga 500: os equipados com a Agnus 8370 e os equipados com o Agnus 8372A. O meu Amiga 500 veio equipado com o 8370, mas logo depois troquei o Agnus 8370 pelo 8372A. Gostaria que

os senhores mostrassem a solução para o meu caso e também para o caso de outras várias pessoas que como eu possuem este pequeno inconveniente. Desde já mostro minha grande apreciação pelo trabalho que vêm realizando neste caderno CPU Amiga.

Jonadabe Ferreira Lima

Caro Jonadabe,

Realmente foi falha técnica da revista não ter mencionado que a alteração na placa citada na matéria em questão, só poderia ser feita em placas com revisão 6a ou acima.

Para as placas com revisão 5 ou menor, o procedimento seria outro, um pouco mais chato: além de abrir o JP2, você deve também desconectar o pino 32 do Gary, e isto é um trabalho que requer muita atenção para não quebrar a "perninha" do chip! Uma vez feito isto, a expansão A501 deve estar conectada no trapdoor, pois sem o ela o micro vai procurar um banco de memória de IMb e não o encontrando simplesmente se recusará a ligar!! Por isso é aconselhável que você leve seu micro a um técnico especializado que faça o serviço na hora. Aproveite para colocar uma chave de pal-booter logo! Boa Sorte.

#### Gilberto PD

Gostaria de parabenizá-los pelo excelente encarte Amiga, que a cada número apresenta melhor qualidade gráfica e mais novidades. Parabenizo a iniciativa da empresa PCI em lançar o Amiga em terras tupiniquins, criando, assim, um mercado "legal" (em duplo sentido) por aqui. Apenas sugiro que a empresa seja mais agressiva em seu marketing, para realmente conquistar mercado e futuros usuários de micros, e que não cometa o mesmo erro que a Commodore cometeu quando lançou o A1000 nos E.U.A., ou a Gradiente, que acabou com o MSX por aqui... Dúvidas:

1) Tenho um Amiga 1200 HD/40 e gostaria de saber qual programa emulador de IBM seria mais adequado para o mesmo ou pelo menos o que seria mais rápido. O único que conheço é o PC TASK.

2) Já foi lançado no Brasil algum editor de textos em português? Qual seu preço? Já temos muitos softs originais lançados no país? Todos são em português? 3) Como já era esperado, estou tendo dificuldades para carregar jogos no A1200. Gostaria de confirmar se os jogos Jaguar e Street Figth 2 realmente não rodam neste modelo, pois eu disponho de demos dos jogos que rodam perfeitamente, mas os originais não. Os jogos são carregados mas a tela fica "pulando",

mesmo tentando carregá-los com a máquina em Pal (boot). Se o problema for o modelo, gostaria de sugerir às softhouses que coloquem observações em suas listagens alusivas ao fato.

CORREIO DO

4) Estou pretendendo iniciar trabalhos em editoração eletrônica e produção de vídeo. Gostaria que publicassem meu endereço para que as empresas ligadas a área de treinamento e venda de softs entrassem em contato comigo.

Ioão Batista Faria Rua João Basílio, 39 Centro - Pouso Alegre - MG Cep 37550-000 Tel.: (035) 421-4509

Caro João.

Esperamos o mesmo sobre o mercado de Amiga e pelo que temos acompanhado a PCI tem feito um ótimo trabalho no que diz respeito ao apoio ao sistema Amiga, lançando vários periféricos importados e afins. Mas vamos às suas dúvidas:

1) O PCtask, usando-se a devida versão para 68020 num A1200 fica realmente muito bom, com uma velocidade bastante aceitável. Não há nada mais avançado em emuladores de PC para o Amiga. Se o PCtask não lhe satisfizer, o melhor é esperar que empresas com

tecnologia própria façam um emulador via hardware para o 1200!

2) O único editor de textos em português que conheço é o Kindwords 3.0 que vem com o Amiga 600 vendido pela PCI, que além desse, vem com outros softwares, mas que não estão em português. Portanto o Kindword  $é$   $o$  únic $o$ .

3) Originais?!?! Se fossem originais mesmo teriam entrado, bastando apenas usar os "Boot Options"! E para isto basta ficar com os dois botões do mouse apertados durante o boot, e logo aparecerá a tela de opções. Clique no primeiro box de opções e

aparecerá uma lista dos "devices" existentes no seu Amiga e logo embaixo um quadradinho com a inscrição ao lado: "Disable CPU Cache". Clique no quadradinho para desabilitar o cache de memória da CPU, e a seguir, clique em "USE". Voltando ao menu principal, agora vá na segunda opção e então você poderá escolher em que freqüência de vídeo deseja usar o micro: Pal (256 linhas) ou NTSC (200 linhas). Pode-se ainda escolher que tipo de ChipSet deseja usar, como os originais, Enhaced (ECS) e "Best available" (AGA). Para melhor compatibilidade a melhor opção é PAL e Original! Clique em use, agora no main menu, clique em "BOOT" e com o seu disco de game no DF0: o jogo, demo e tudo mais deverá entrar!!

4) O leitor tem sempre razão! Boa sorte.

#### Gilberto PD

Venho por meio desta parabenizá-los pelo excelente trabalho que vocês vêm realizando com esta revista que é a primeira a tratar com seriedade a linha Amiga. Ao ler o correio do Amiga nota-se que o nível de desinformação é muito grande mesmo aí no Rio de Janeiro que é onde se concentra maior parte dos

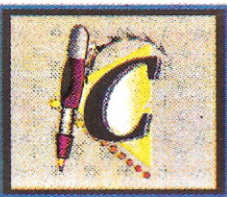

usuários. Aqui em Recife a única fonte do informação que temos é a CPU, nosso clube só tem três membros totalizando apenas seis usuários, "que eu saiba", nesta cidade. O que eu venho notando é que os usuários desta linha não gostam muito de fazer amizade, cada um na sua, portanto. Mas indo ao que interessa tenho muitas dúvidas e uma pequena história para contar. No fim do ano passado comprei um Amiga 500 com a A501 de um alemão amigo meu. Até aí tudo bem, só que o computador também é alemão, A princípio não me preocupei muito, pois junto com o computador adquiri uma televisão adaptada para RGB. Com o passar do tempo descobri que o chip controlador de vídeo era o Fat Agnus e a versão do micro era 1.2. Para jogos tudo bem pois a máquina já inicializava em modo Pal. Mas como todo usuário deste micro fica fasciado pelo universo da computação gráfica eu tinha que ter 1 Mb de chip RAM. Encomendei a um amigo que tem uma firma de computação gráfica trabalhando com o Amiga aqui em Recife, o chip Fatter Agnus e a ROM 1.3, pois a Fatter precisa dela para funcionar. Depois descobri que para ter 1 Mb de chip RAM teria que mexer em uns jumps da placa mãe e ter alguma expansão de memória, fora o A501, para não ficar com zero de Fast. Agora, o engraçado é que depois de feitas as modificações acima citadas, aconteceram duas coisas: A máquina começou a inicializar em NTSC. Tenho agora que carregar o pal booter e o jogo Pit figther simplesmente ficou sem música. Obs: a revisão da máquina é 5 e são 16 chips de memória. Minhas dúvidas são as seguintes:

1) Posso ter 1 Mb do chip e zero de fast? Quais as consequências? Melhor esperar para quando comprar uma expansão de memória (pretendo comprar um A530)?

2) Pelo fato de ser revisão 5, tenho que modificar alguma coisa na máquina para ter um mega de chip? Qual é a diferença entre máquinas de revisões diferentes com 4 ou 16 chips de memória?

3) Para a área de computação gráfica, seria melhor eu equipar meu micro com o A530 e o DCTV ou vender tudo e comprar um 1200? Programas como o Real 3d, Imagine, Deluxe Paint aproveitem o AGA (16 milhões de cores) ou quem comprar o 1200 vai ter que esperar a boa vontade dos programadores? Sei que já existe a Vídeo Toaster rodando no 3000 aproveitando seus recursos. E o 1200 como é que fica? Será que ele vai ser para o 3000 o que o 500 é para o 2000?

Não sei se coloquei aqui todas as minhas dúvidas, pois são tantas que devo ter esquecido de algumas. gostaria de deixar endereço do clube, para a turma daqui de Recife se manifestar. Até mais e obrigado.

Athos de Oliveira Rojas Rua Ademar Pires Travassos 345 Caxangá - Recife - PE CEP 50670-060

Caro Athos.

A desinformação é geral e é justamente por isso que existe esta revista e especialmente esta seção, para que dúvidas sejam tiradas, e que o nível de informação aumente! Já tenho notado uma melhora no nivel das perguntas e isso é bom para todos nós. As vezes posso tirar uma dúvida de um leitor que poderia ser sua próxima dúvida. A propósito, não nos conhecemos de algum lugar?!

Bem, vamos as SUAS dúvidas:

I) Você pode ter 1Mb de chip e zero de Fast, pois é justamente assim que os Amigas 2000 vêm de fábrica. Isso não lhe traz nenhum problema, ou quase nenhum, pois há alguns jogos, principalmente, que necessitam de um mínimo de fastRAM para rodar. Mas já que citou que pretende comprar uma A-530, melhor esperar.

2) A diferença é justamente a revisão, a plaça tem um desenho diferente; em uma há 4 chips de memória, um pouco mais rápidos, e na outra há 16 chips, apenas isso. A modificação para 1 Mb de ChipRAM pode ser encontrada nesta secão em algum lugar.

3) Na verdade, dos programas atuais, quase nenhum aceita o sistema AGA ainda, mas os melhores softwares estão lançando upgrades, justamente por causa do novo chipset. Já o sistema do DCTV é aceito por quase todos os programas que estão relacionados com gráficos. E agora com os preços dos periféricos despencando, como o A-530 e DCTV, é cada vez mais crucial esta questão do 1200 x A-500 + periféricos. Conheço vários usuários que estão neste dilema. E acho uma escolha muito difícil realmente e bastante pessoal. Portanto não vou arriscar dar um palpite por enquanto, que é para não me comprometer.

A Video-Toaster já podia ser instalada num 3000 há muito tempo, bastando apenas fazer umas alterações na fonte e no gabinete. E na verdade o 1200 está muito mais pro 4000 do que pro 3000, assim como o 500 está para o 2000, é verdade! A única diferença mesmo é a expansibilidade!!!

Se tiver mais dúvidas, é só escrever, pois estamos sedentos por responder.

#### Gilberto PD

Gostariamos que a revista CPU publicasse este artigo no caderno AMIGA, na seção Super Dicas. Aqui estão os códigos (passwords) e todas as fases, 1 a 69 do jogo UGHI.

Para os usuários que gostam de desafios, que comecem da 1. fase, os outros...

- **1. NOME (FREISCHITEIL)**
- 2 SEI BST AELEEP
- 3. HENNABREGGL
- **4. PFANNEHEISS**
- 5. SOICHGOMBASEPP 6. 2PFUNDHACKFLEISCH
- 7. DOGODDERDEIG
- 8. SPAMSPAMBEANSNSPAM
- 9. SEMPRINI
- 10.PROFRJGMMBY
- **11 CONFESS**
- 12.MITTERMEIER
- **13.DIESCHNICKIANGST**
- 14.INTRESTINGPEOPLE
- 15.INSURRANCESKETCH
- **16.ITSHEARTS**
- **17.ARTHURTWOSHEDS**
- **18.HAROLDTHESHEEP**
- 19.PICASSOONBICYCLE
- 20.SPANISHINQUISITION
- 21.LUIGIVERCOTTI
- 22.JIMMYBUSSARD 23.KENCLEANAIRSYTEM
- 24.JOHANNGAMBOLPUTTY 25.TRAINSPOTTING

26.BICYCLEREPAIRMAN 27.IRUINGCSALTZBERG 28.THEENDBERG 29.HOWTOFLINGANOTTER 30.THECATSATONTHEMAT 31.CONFUSEACATLTD **32.DISTRACTABEE 33 MITTEL SCHMERTZ 34 INSPECTORTIGER** 35.LOOKOUTOFTHEYARD **36 FISHYREOUISITTTTE** 37 ARTHURFIGGIS 38.CRUNCHYFROG **39.SPRINGSURPRISE** 40 WALL YWIGGIN **41 SIXTEENTONWEIGHT 42.RASPBERRYKILLER** 43.SCOTTOFTHESAHARA 44.BISHOPOFEASTANGLIA **45 POLL YTHEEXPARROT 46.EWANMCTEAGLE** 47.ASCOTSMANONAHORSES **48 KEITHMANIAC** 49.NOTGOODENDUCH 50.STILLNOTGOODENDUCH **SLNUDGENUDGE 52.THEWOODPARTY SATHERENGIBI EPARTY** 54.ADOPTADAPTNIMPROVE **55.HELLOSAILOR 56 ARTHURTREE** 57 ABLOCKOEWOOD **58.RONOBVIOUS** 60.CHANNELJUMP 61.TUNNELINGTOJAVA 62.MAURICEZATAPATIQUE **63.KENBIGGLES** 64.ALIBAYAN **65.KENDOVE** 

**CORREIO DO** MIGA

**66 TIDDLES 67.THENAKEDANT 68.KENSHABBY 69.ALBATROSS** 

A maioria dos códigos são palavras ou frases em inglês.

Claudio Camargo Arthou Sant'Anna Christiano Camargo Arthou Sant'Anna **Brasília** 

Sou assinante da revista CPU há três anos e pude acompanhar as mudanças que a revista sofreu desde então. Estou escrevendo esta carta com muito prazer porque é a primeira vez que escrevo para a revista e também porque mudei do MSX para o AMIGA. Com a fabricação do Amiga no Brasil, comecei a juntar dinheiro para poder trocar de computador, mas fui sorteado no dia 02/05/93 no concurso FreeGells MTV, ganhando um AMIGA 600 HD e um monitor Commodore 1084S e não precisei mais juntar meu rico dinheirinho para trocar de computador. Quase explodi de felicidade ao receber em minha casa todo esse equipamento que eu já estava querendo comprar. Então escrevo esta carta para elogiar a independência da revista e também a boa qualidade de impressão (que superou a da CPU/MSX), além das super-matérias que realmente estão detonando! E agradecer à fábrica de balas São João S.A. e à MTV pelo prêmio que ganhei. Agora como usuário de Amiga gostaria que

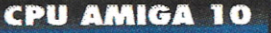

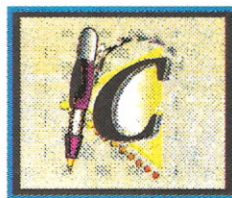

respondessem as minhas dúvidas de usuário novato: 1) Como faço para instalar no HD jogos que não tenham o HDINSTALL no disco? É possível? Como? E os virus?

2) É possível ligar minha guitarra em um MIDI ligado ao AMIGA 600?

3) Existe MIDI que possa ser ligado ao A600?

4) Depois que acertei a hora do clock, após uns dias notei que o A600 havia atrasado uma hora. O que está acontecendo?

5) Por que jogos como Gremilins. Shadow of the Beast, Tenis Cup II demoram tanto para carregar e depois quando dá "game over" temos que esperar mais um século para continuar a jogar? Qual a solução? 6) Qual programa para construção musical vocês

indicariam, já que estou começando? 7) Com o cartão PCMCIA quanto de RAM eu posso

ter? Quando custa a expansão? Existe periféricos que usam este conector? Quais?

8) Posso ligar um CDROM para Amiga eu meu A600HD? Qual? Quanto custa? O que o CDROM para Amiga oferece para o meu A600 em termos de titulos?

Por hora é só. Agradeço em nome de todas as pessoas que possuem um Amiga e que tenham estas dúvidas em comum. Parabenizo a todos da revista CPU pela grande atenção dada aos usuários brasileiros.

Carlos Alberto Fachini Filho - São Paulo

#### Caro Carlos Alberto,

Antes de tudo, parabéns, e quanto a MTV, bem... não posso responder pelos outros, mas eu sabia da promoção, não tinha exatamente visto na tela, mas como tenho vários amigos em Sampa, onde a audiência da MIV é muito maior, me contaram da tal promoção! E ainda bem que o prêmio saiu para um usuário! Mas, vamos direto a suas duvidas, pois são muitas:

1) Geralmente quando um jogo não tem install é porque realmente não dá pra se instalar, principalmente se o disco não estiver em uma formatação padrão do DOS. No entanto, há alguns jogos que podem ser instalados, mesmo sem o icone de install e que valem a pena testar, como o Another World. Mas pode começar a se animar, pois como a nova linha de Amigas (600, 1200, e 4000) tem uma interface de HD interna e geralmente já vem acompanhada de um HD, sabendo disso os produtores de software estão fazendo quase todos os seus jogos novos com a possibilidade de serem instalados, como o Lost Vikings.

2) Se sua guitarra for digital, como aquelas da Casio, sim. Mas necessariamente qualquer aparelho sonoro que você queira ligar numa MIDI deve ter as entradas para a mesma!

3) Qualquer MIDI externa para Amiga pode ser acoplada num 600.

4) Sinceramente, nunca vi um relógio digital atrasar, você tem certeza que seu irmão mais novo não andou dando uma fuçada no seu micro?!

ORREIO DO

5) Isso realmente é uma falha dos programadores, há jogos em que isso não acontece, mas você vai ter que conviver com isso. No entanto, tenha fé nos programadores, pois tenho reparado que com um padrão de memória maior na linha, os jogos estão aproveitando essa memória e brevemente é capaz de 'os jogos serem carregarem inteiros na memória e rodar como um cartucho de video-game!

6) Se você tem uma alguma noção musical o melhor ainda é o Aegis Sonix, ou o Deluxe Music Construction Set. Já se você quiser fazer algo mais interessante com os canais de áudio do Amiga o melhor é o Octamed 4.0, ou qualquer outro que trabalhe com o sistema Tracker. Agora se o sistema for via MIDI, sem dúvida o Bars & Pipes 2.0!

7) Por enquanto, para Amiga, o PCMCIA de maior capacidade de memória é o de 4Mb que custa em torno de 250-300 dólares nos EUA. Quanto aos periféricos, ainda estamos esperando confirmações a este respeito

8) Ainda não há CD-ROM para o 600, mas já tenho informações de fonte mais do que segura que sairão modelos de CD-ROM para todas as linhas de Amiga existentes!! E a nível de títulos, já tem bastante coisa em todas as áreas.

Gilberto PD

### **GARANTAJÁSEU EXEMPLAR ASSINE CPU**

SIM, desejo efetuar a assinatura da Revista CPU/AMIGA. Para tal, estou enviando, junto com meus dados cheque nominal à Bônus Rio Editora Ltda., Caixa Postal 11750, Cep 22022-970, Rio de Janeiro, RJ ou Vale postal(pagável na agência Copacabana) no valor de:

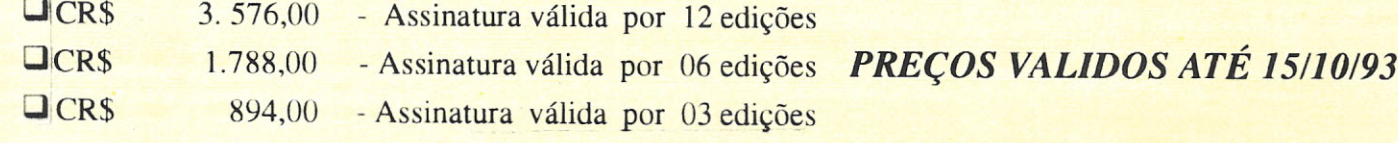

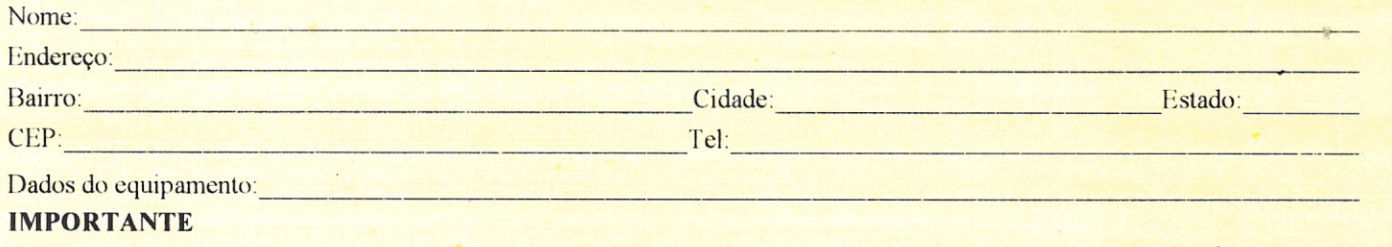

Para pagamento parcelado(válido somente para assinaturas por 12 edições), envie dois cheques de valores **idênticos.** Um será depositado no ato de seu recebimento, o outro 30 dias após.

**CPU AMIGA 10** 

# MINASSOFTWARE

# ALTA TECNOLOGIA, BONS NEGÓCIOS.

Se a sua empresa é especializada em software, vende equipamentos, presta serviços diversos de informática ou trabalha com o desenvolvimento de cursos e palestras, então não dá para ela ficar de fora deste importante acontecimento, que em outubro vai transferir para Belo Horizonte - Minas - os grandes negócios nacionais envolvendo a área.

Um evento imprescindível para empresários que buscam novos clientes e para clientes em constante procura por soluções de vanguarda.

MINAS SOFTWARE - FÓRUM BRASILEIRO DE SOFTWARE E SERVIÇOS DE INFORMÁTICA DE 19 A 23 DE OUTUBRO DE 1993 - ÁREA DE EXPOSIÇÃO DO SHOPPING DEL REY.

**REALIZAÇÃO** 

O seu produto vai estar frente a frente com o público certo.

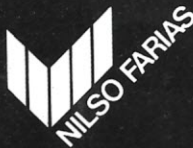

NILSO FARIAS COM. EMP. MG LTDA. Para Pio XI, 313 - Ipiranga<br>31160-140 - Belo Horizonte - MG Brasil<br>Tel.: 426-2988 - Fax: (031) 426-3086

PATROCÍNIO OFICIAL

**APOIO** 

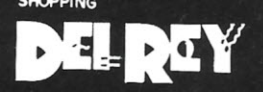

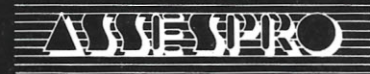

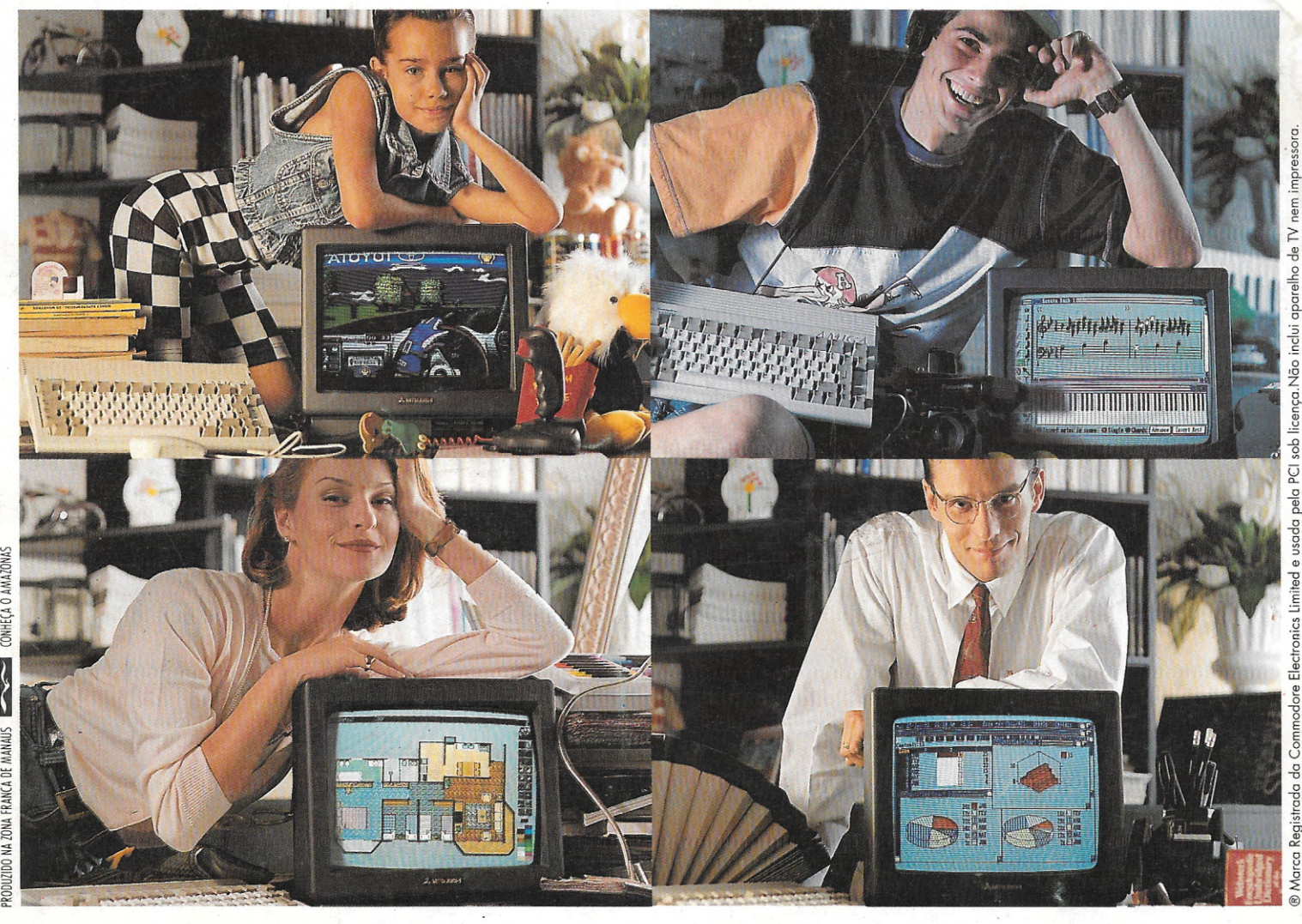

 $\ddot{\bm{\epsilon}}$ 

Amiga®épra essas **coisas.**

Este é o computador mais popular da Europa e o mais vendido na Alemanha. É fácil de usar, vem com editor de textos, planilha eletrônica, banco de dados, 12 jogos e está pronto para multimídia: faz animação de imagens,

videoclipes, apresentações, com 4096 cores e 4 canais de som independentes, montados em 2 canais estéreo.Quer montar um audiovisual, jogar um game ou por as contas do escritório em dia ? Amiqc" é pra essas coisas.

#### **Aproveite a promoção especicd e consulte nossos preços. Impressora compatível com qualquer PC ou PS.**

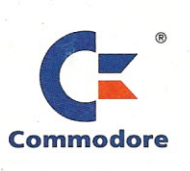

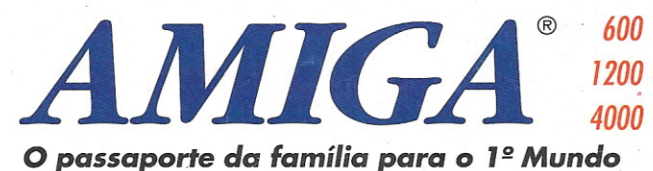

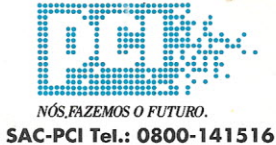

Iligação gratuito poro todo o território nacional)

São Paulo (011): Mappin: 214-4411 R.7564 · OP: 885-6645 · Computer Place: 820-2851 · Multisoft: 535-3431 · RPS: 270-3400 · Layor: 829-9599 Campinas (0192): Albuquerque: 32-3700 • Multibyte: 54-2507 • Ribeirão Preto (016): Mactron: 625-1800 • Belo Horizonte (031): Meta Automação: 281-2828 Brasília (061): WF: 225·1414 • M. Marcelino: 274·0980· Fortaleza (085): LBM:231·7478 • Belém (091): M. Morcelino: 235·4034 • Cuiabá (065): Milan: 624-2121 • Rio de Janeiro (021): SPE: 297-0088 • CAT: 220-8456 • Zentek: 260-1352 • Compumaq: 224-7010 • Salvador (071): Eqcenter: 235-4209 Curitiba (041): Comasul: 254·8144 • Florianópolis'(0482): Comasul: 24·9066 • Goiânia (062): Assiste: 281·4455 • Porto Alegre (051): Cosa do Desenho: 343·3211 • CMN: 228·5800 • Digimer: 22'1·7599 • Bento Gonçalves (054): Comabe: 452·3822 • Vitória (027): Wilson Ramos: 222·5055

A O AMAZON

~

-er